# **PHIN VADS**

## **Table of Contents**

| Welcome to PHIN VADS                          | 1  |
|-----------------------------------------------|----|
| All Vocabulary                                | 3  |
| Searching All Vocabulary                      | 3  |
| Accessing All Vocabulary Information          | 4  |
| Views                                         | 4  |
| Searching Views                               | 5  |
| Downloading Views                             | 7  |
| Browsing All Views                            |    |
| Value Sets                                    |    |
| How are Value Sets identified in PHIN VADS?   |    |
| Browsing All Value Sets                       |    |
| Searching for Value Sets                      |    |
| Downloading a Value Set                       |    |
| Downloading All Value Sets                    | 20 |
| What is Value Set Versioning?                 | 22 |
| Value Set Concepts                            |    |
| Searching for Value Set Concepts              |    |
| Downloading Value Set Concepts                | 27 |
| Downloading All Value Set Concepts            | 29 |
| Code Systems                                  |    |
| How are Code Systems identified in PHIN VADS? |    |
| Browsing All Code Systems                     |    |
| Searching for Code Systems                    |    |
| Searching for Code Systems by OID             |    |

| Code System Concepts                                                   |    |
|------------------------------------------------------------------------|----|
| Searching for Code System Concepts                                     | 37 |
| Groups                                                                 |    |
| Searching Groups                                                       | 40 |
| Browsing All Groups                                                    | 42 |
| Downloading Groups                                                     | 43 |
| Downloading                                                            | 44 |
| Downloading All Value Sets                                             | 44 |
| Downloading a Value Set                                                | 45 |
| Downloading Value Sets by PHIN Vocabulary View or Implementation Guide | 47 |
| Downloading Value Sets by Vocabulary Group                             | 49 |
| Downloading Value Set Concepts                                         | 50 |
| Downloading code system concept relationships                          | 52 |
| Downloading Views                                                      | 53 |
| Downloading Groups                                                     | 55 |
| Browsing                                                               | 57 |
| What is the Function of Browse All?                                    | 57 |
| Browsing All Value Sets                                                | 57 |
| Browsing All Code Systems                                              | 58 |
| Browsing All Views                                                     |    |
| Browsing All Groups                                                    | 59 |
| Searching                                                              | 60 |
| What is View Search Options?                                           | 60 |
| What is the Details link?                                              | 62 |
| Searching for Value Sets                                               | 64 |
| Searching for Value Sets by OID                                        | 69 |

|   | Searching for Value Set Concepts    | 73 |
|---|-------------------------------------|----|
|   | Searching for Code Systems          | 77 |
|   | Searching for Code Systems by OID   | 80 |
|   | Searching for Code System Concepts  | 82 |
|   | Searching Views                     | 84 |
|   | Searching Groups                    | 86 |
| F | AQs                                 | 88 |
|   | What is PHIN VADS?                  | 89 |
|   | What is a Vocabulary Object?        | 89 |
|   | what is a Value Set?                | 89 |
|   | what is a Value Set Concept?        | 90 |
|   | what is a Code System?              | 90 |
|   | what is a Code System Concept?      | 90 |
|   | what is a View?                     | 91 |
|   | what is a Group?                    | 91 |
|   | What is View Search Options?        | 92 |
|   | What is Search Type: Full word?     | 94 |
|   | What is the Details link?           | 95 |
|   | What is Value Set Versioning?       | 96 |
|   | What is the Function of Browse All? | 96 |

## WELCOME TO PHIN VADS

Welcome to the Public Health Information Network (**PHIN**) Vocabulary Access and Distribution System (**VADS**). **PHIN VADS** is a vocabulary repository and server which allows **CDC**'s public health partners to browse, search, and download vocabulary concepts required for PHIN messaging and applications.

| Public Health Informa                                                                                                    | ation Network Vocabulary Access and Distribution Syst                       | em (PHIN VADS)                                                                     |
|----------------------------------------------------------------------------------------------------|-----------------------------------------------------------------------------|------------------------------------------------------------------------------------|
| Application Version: 4.0.3<br>Content Version: 2017.01.26<br>Release Notes 1 [PDF122KB]<br>Contact Us<br>Subscribe<br>Related Links | All Vocabulary   Views (Msg. Guides)   Value Sets   Value Set Concepts   Co | ode Systems   <u>Code System Concepts</u>   <u>Groups</u><br>Search All Vocabulary |
| PHIN Vocabulary Services<br>Quick Links / Mapping Tools<br>External Standards Resources                                             | Expand All +     Collapse All -                                             |                                                                                    |
| Message Guides Developer's Guide                                                                                                    | Arboviral Case Notification                                                 | +                                                                                  |
| Downloads                                                                                                    | Zika virus disease associated Lab Vocabulary (ELR)                          | +                                                                                  |
| Code System Representation                                                                                                    | Zika vocabulary for EHR and Health IT vendors                               | +                                                                                  |
| [PDF-420KB]<br>CSTE Technical                                                                                                    | Reportable Conditions Trigger Codes (RCTC)                                  | +                                                                                  |
| Implementation Guide<br>Vocabulary Review 🖳 [ZIP]                                                                                   | RCMT<br>CDC Race Category and Ethnicity Group                               | +                                                                                  |

ALL VOCABULARY

All Vocabulary is a feature that allows you to search and browse all vocabulary objects.

## SEARCHING ALL VOCABULARY

Use the following procedure to search the entire vocabulary for one or more specific vocabulary items.

- 1. Choose All Vocabulary on the Search page.
- 2. Enter search text into the text box, and click

Search All Vocabulary

All vocabulary that meets the search criteria is displayed and grouped under tabs according to the object to which it belongs.

|                 | mold                                                    | s)   Value Sets   Value Set Concept                  | Search All Vo                    |                           |           | ips                     |
|-----------------|---------------------------------------------------------|------------------------------------------------------|----------------------------------|---------------------------|-----------|-------------------------|
|                 | Va                                                      | lue Set Concepts (320) Code Sys                      | tem Concepts (337)               | ]                         |           |                         |
|                 | 220 Value Set Co                                        | ncepts found                                         | 3 4 5                            | <u>6</u>                  |           |                         |
| Select All Clea | ar All                                                  |                                                      |                                  |                           | Downloa   | wnload All              |
| Concept Code    | e Concept Name                                          | Preferred Concept Name                               | Code System                      | Value Set                 | Version # |                         |
| 284739006       | Acrasiae (organism)                                     | Acrasiae                                             | SNOMED-CT                        | Microorganism             | 7         | Details                 |
| 256515009       | Acrylic dental material -<br>injection mold (substance) | Acrylic dental material - injection mold (substance) | SNOMED-CT                        | Material                  | 5         | Details                 |
| 256515009       | Acrylic dental material -<br>injection mold (substance) | Acrylic dental material - injection mold             | SNOMED-CT                        | Material<br>exposure type | 2         | Details                 |
| 228759008       | Adhesive felt mold<br>(physical object)                 | Adhesive felt mold (physical object)                 | SNOMED-CT                        | Physical Object           | 5         | Details                 |
| 000268-0404     | ALLERGENIC EXTRACT                                      | ALLERGENIC EXTRACT MIX<br>HOUSE DUST MOLD            | NDC-FDA Drug<br>Registration and | Drug Product<br>(NDC)     | 1         | <b>≣ <u>Details</u></b> |

#### ACCESSING ALL VOCABULARY INFORMATION

1. After Searching All Vocabulary, select the tab of the Category you wish to explore.

| 1                            |                                                         |                                                                                                    |                                                                                                    |
|------------------------------|---------------------------------------------------------|----------------------------------------------------------------------------------------------------|----------------------------------------------------------------------------------------------------|
| Value Set Conce              | epts (320) Code System Concepts (337)                   | ]                                                                                                    |                                                                                                    |
| 229 Code System Concepts fou |                                                         | 6                                                                                                    |                                                                                                    |
|                              | Professed Connect Name                                  | Cada Sustan                                                                                                    |                                                                                                    |
| pt Name                      | Preferred Concept Name                                  | Code System                                                                                                    |                                                                                                    |
| iae (organism)               | Acrasiae (organism)                                     | SNOMED-CT                                                                                                    | 🔲 <u>Detail</u>                                                                                                    |
|                              | Acrylic dental material - injection mold<br>(substance) | SNOMED-CT                                                                                                    | <u> ■ Detail</u>                                                                                                    |
|                              |                                                         |                                                                                                    | Detail                                                                                                    |
| i                            |                                                         | 229 Code System Concepts found       I       I       < | Preferred Concept Name     Code System       iae (organism)     Acrasiae (organism)     SNOMED-CT       c dental material - injection mold     Acrylic dental material - injection mold     SNOMED-CT |

## VIEWS

A view is a collection of value sets.

#### Examples:

- (a) Tuberculosis Message Mapping Guide Vocabulary View
- (b) Healthcare Associated Infection Clinical Document Architecture (CDA) Implementation Guide Vocabulary View

A view is also the **Implementation Guide vocabulary**, which includes the value sets associated with a **Message Mapping** or **CDA Implementation Guide**.

The following is a graphical depiction of the PHIN VADS Views model

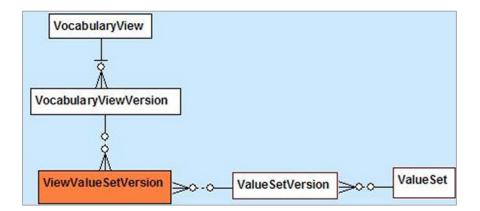

## SEARCHING VIEWS

## PERFORM A BASIC SEARCH FROM THE SEARCH PAGE

Use the following procedure to perform a basic search for a view from the **Search** page.

- 1. Choose Views (Msg. Guides) on the Search page.
- 2. Enter search text into the text box and click Search Views (Msg. Guides)

All views that meet the search criteria are displayed.

NOTE: IF YOUR SEARCH RESULTS DO NOT INCLUDE THE VIEW YOU ARE SEEKING, USE THE <u>BROWSE ALL VIEWS</u> FUNCTION.

|                             | flu                 | Search Views (Msg. Guides) |                   |
|-----------------------------|---------------------|----------------------------|-------------------|
| •                           | View Search Options | Browse All Views           |                   |
|                             | 2 Views found       | 4 <b>1</b>                 |                   |
| Select All Clear All        |                     |                            | Download All      |
|                             |                     |                            | Selected Selected |
| View Name                   |                     | Version #                  |                   |
| ] H1N1 Flu Case Report Form |                     | 3                          | 🔳 Details         |
| PHLIP Flu Lab Report Vocab  |                     | 17                         | Details           |

Use the following procedure to perform an advanced search for a view from the **Search** page.

- 1. Choose Views (Msg. Guides) on the Search page.
- 2. Choose View Search Options.

| All Vocabulary   Views (Msg. G | uides)   Value Sets   Value Set Concepts   C | Code Systems   Code System Con | cepts   Groups |
|--------------------------------|----------------------------------------------|--------------------------------|----------------|
|                                |                                              | Search Views (Msg. Guides)     | 3              |
| 4                              | View Search Options   Reset                  | Browse All Views               |                |

The Advanced Search options are displayed.

- 3. Choose the Search Type (Full Word, Contains, Ends with, or Begins with).
- 4. Choose the **Search Version**. You can perform a search for previous versions by using the **Date Selector** in the **As Of** option.

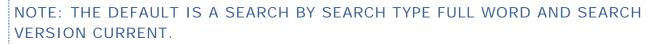

5. Enter search text into the text box, and click Search Views (Msg. Guides)

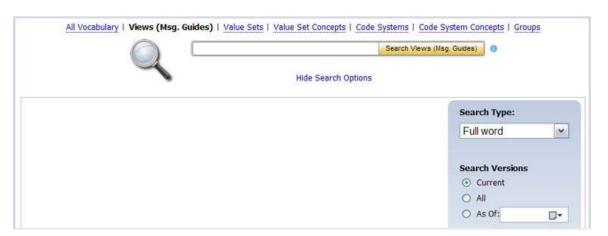

6. All views that meet the search criteria are displayed.

|     | All Vocabulary   Views (Msg. Guides)   Value Sets   Value Set Concepts | Code Systems   Code System C | oncepts   Groups    |
|-----|------------------------------------------------------------------------|------------------------------|---------------------|
|     | flu                                                                    | Search Views (Msg. Guides)   |                     |
|     | View Search Options   Reset                                            | Browse All Views             |                     |
|     | 6 Views found 1                                                        | Þ • • 1                      |                     |
| Sel | ect All Clear All                                                      |                              | Download All        |
|     |                                                                        |                              | 🗽 Download Selected |
|     | View Name                                                              | Version #                    |                     |
|     | Influenza Summary Case Notification                                    | 2                            | Details             |
|     | Influenza Individual Case Notification                                 | 2                            | Details             |
|     | Influenza Associated Pediatric Mortality Case Notification             | 2                            | Details             |
|     | H1N1 Flu Case Report Form                                              | 3                            | Details             |
|     | NHSN Patient Influenza Vaccination - Release 5                         | 1                            | Details             |
|     | PHLIP Flu Lab Report Vocabulary                                        | 17                           | 🕮 Details           |

#### DOWNLOADING VIEWS

Use the following procedure to download one or more views to your computer.

- 1. <u>Perform a search</u> for the view(s) you wish to download.
- 2. The remaining instructions vary slightly, depending on which page is currently displayed on your computer screen the **Search** page (with a list of results) or the **View Information** page.

What do you want to do?

Download from the Search page

Download from the View Information page

#### DOWNLOAD FROM THE SEARCH PAGE

If you performed a basic or advanced search to find the views, follow the remaining steps to download the views from the **Search** page.

3. On the **Search** page, select the check box next to each view you wish to download, and choose **Download Selected**. The **Download Options** window is displayed.

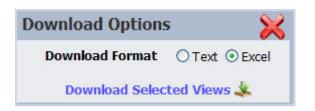

- 4. In the **Download Options** window, select the format in which you would like the information to be saved (text or Excel).
- 5. Click **Download Selected Views**. The **File Download** window is displayed, prompting you to **Open** or **Save** the file (s).

| File Download                                                                                                    | × |
|----------------------------------------------------------------------------------------------------|---|
| Do you want to open or save this file?                                                                                                    |   |
| Name: PHVS_XRayBasedPatientCondition_NND_V1.bxt<br>Type: Text Document, 1.03KB<br>From: wds00-vad-6306                                                                                   |   |
| Open Save Cancel                                                                                                    |   |
| While files from the Internet can be useful, some files can potentially<br>harm your computer. If you do not trust the source, do not open or<br>save this file. <u>What's the risk?</u> |   |

- 6. Choose **Save**. The **Save As** dialog box is displayed, allowing you to browse to the location on your PC where you wish to save the file.
- 7. Choose your path and file name, and choose **Save**. The views are saved to the location you specified.

## DOWNLOAD FROM THE VIEW INFORMATION PAGE

If you are viewing the details for a specific view or have accessed the view via the **Hot Topics** feature, follow the remaining steps to download the view from the **View Information** page.

1. From the View Information page for the Lownload View

| iew Information          |                                                           |               | Version History |
|--------------------------|-----------------------------------------------------------|---------------|-----------------|
| View Name                | H1N1 Flu Case Report Form                                 | Lownload View | Version 3       |
| View Description         | Based on H1N1 Flu (Swine Flu) Case Report Form. Please    |               | (Current)       |
|                          | visit http://www.cdc.gov/h1n1flu/ for the latest H1N1 Flu |               |                 |
|                          | case report form.                                         |               |                 |
| View Status              | Published                                                 |               |                 |
| View Status Date         | 06/29/2009                                                |               |                 |
| View Version             | 3                                                         |               |                 |
| View Version Status      | Published                                                 |               |                 |
| View Version Status Date | 03/16/2010                                                |               |                 |
| View Version Description | LOINC Update January 2010                                 |               |                 |
| View Notes               |                                                           | Subscribe     |                 |

The **Download Options** window is displayed.

| Download Options | s 🔀            |
|------------------|----------------|
| Download Format  | ⊙ Text ○ Excel |
| Download         | View 🙏         |

In the **Download Options** window, select the format in which you would like the information to be saved (text or Excel).

1. Click **Download View**. The **File Download** window is displayed, prompting you to **Open** or **Save** the file(s).

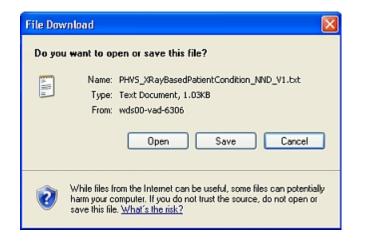

- 2. Click **Save**. The **Save As** dialog box is displayed, allowing you to browse to the location on your PC where you wish to save the file.
- 3. Select your path and file name, and click **Save**. The view is saved to the location you specified.

## BROWSING ALL VIEWS

Use the following procedure to browse all views.

- 1. Choose Views (Msg. Guides) on the Search page.
- 2. Choose Browse All Views.

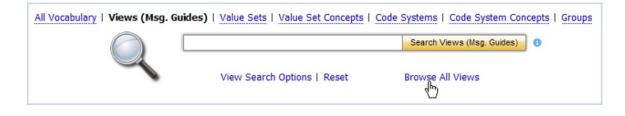

The Browse Results show the number of views found and lists 15 items per page.

| All Vocabulary   Views (Msg. G          | uides)   Value Sets   Value Set Concepts   Code Sys | tems   Code System Concepts | Groups           |
|-----------------------------------------|-----------------------------------------------------|-----------------------------|------------------|
|                                         | Search                                              | Views (Msg. Guides)         |                  |
|                                         | View Search Options Browse Al                       | l Views                     |                  |
| 97 Vie                                  |                                                     |                             |                  |
| Select All Clear All                    |                                                     |                             | Download All     |
|                                         |                                                     | 🔍 D                         | ownload Selected |
| View Name                               |                                                     | Version #                   |                  |
| All Value Sets                          |                                                     | 7                           | 🕮 Details        |
| Animal Rabies Case Notification         |                                                     | 3                           | 🕮 Details        |
| Arboviral Case Notification             |                                                     | 17                          | Details          |
| Binational Infectious Disease Surveilla | nce (BIDS) Enteric Case Notification                | 2                           | Details          |
| BioSense                                |                                                     | 6                           | Details          |

## VALUE SETS

A *value set* is a collection of concepts from one or more code systems grouped together for a specific purpose (e.g., Body Site).

#### HL7 Version 3 Core Principles Definition:

A Value Set represents a uniquely identifiable set of valid concept representations, where any concept representation can be tested to determine whether or not it is a member of the value set.

The following is a graphical depiction of the **PHIN VADS** Value Set model.

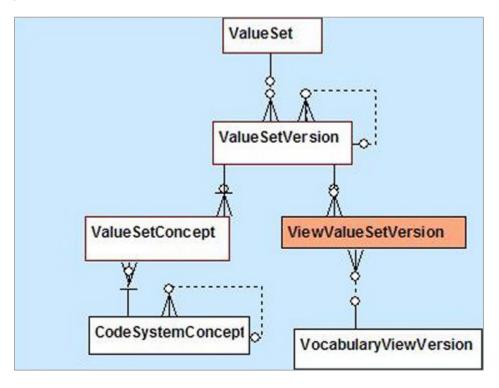

#### HOW ARE VALUE SETS IDENTIFIED IN PHIN VADS?

An **Object Identifier** (OID) is used to identify a vocabulary object (e.g., a code system , a value set ) that represents a group of concepts.

Standard Code System OIDs are derived from the HL7 OID registry. CDC also maintains an OID registry, which assigns OIDs to code systems and value sets that are developed locally at CDC. All Code Systems and Value Sets in PHIN VADS have a unique OID and Code that are searchable in PHIN VADS.

For example: PHVS\_InfectiousAgent\_CDC is a value set that contains Microorganism concepts derived from SNOMED-CT code system.

The following are identifiers used in PHIN VADS (with PHVS\_InfectiousAgent\_CDC examples)

• Value Set Name: Infectious Agent (Microorganism)

- Value Set Code: PHVS\_InfectiousAgent\_CDC (Referenced in Messaging Specifications / Guide)
- Value Set OID: 2.16.840.1.114222.4.11.908
- Code System Name: SNOMED-CT
- Code System Code: PH\_SNOMED-CT
- Code System OID: 2.16.840.1.113883.6.96

#### BROWSING ALL VALUE SETS

Use the following procedure to browse all value sets.

- 1. Choose Value Sets at the top of the Search page.
- 2. Choose Browse All Value Sets.

| All Vocabulary   Views (Msg. Guides) | Value Sets   Value Set Conce | ots   Code Systems   Code System Co | oncepts   Groups |
|--------------------------------------|------------------------------|-------------------------------------|------------------|
|                                      |                              | Search Value Sets                   | 0                |
|                                      | View Search Options          | Browse All Value Sets               |                  |

The **Browse Results** show the number of value sets found and displays them at 15 items per page.

| ms   Code System Concepts   Groups                  |
|-----------------------------------------------------|
| ch Value Sets                                       |
| ue Sets                                             |
|                                                     |
| Download All                                        |
| 🗽 Download Selected                                 |
| ective Date Value Set OID                           |
| 2.16.840.1.114222.4.11.3414 🔳 Details               |
| /24/2016 2.16.840.1.114222.4.11.7536 <b>Details</b> |
| c                                                   |

## SEARCHING FOR VALUE SETS

PHIN VADS offers several ways to search for a value set.

### PERFORM A BASIC SEARCH FROM THE SEARCH PAGE

Use the following procedure to perform a basic search for a value set from the Search page.

1. Choose Value Sets at the top of the Search page.

Enter search text into the text box, and click Search Value Sets

#### All value sets that meet the search criteria are displayed.

|                            |                                           |                                             | 🔍 Dowr                                                    | nload Selected                                                                                                    |
|----------------------------|-------------------------------------------|---------------------------------------------|-----------------------------------------------------------|----------------------------------------------------------------------------------------------------|
| Value Set Name             | Version #                                 | Effective Date                              | e Value Set OID                                           |                                                                                                    |
| Birth Attendees<br>(NETSS) | 1                                         |                                             | 2.16.840.1.114222.4.11.3414                               | Details                                                                                                    |
| Height Unit<br>(CDC)       | 1                                         | 08/24/2016                                  | 2.16.840.1.114222.4.11.7536                               | Details                                                                                                    |
|                            | Birth Attendees<br>(NETSS)<br>Height Unit | Birth Attendees<br>(NETSS) 1<br>Height Unit | Birth Attendees<br>(NETSS)<br>Height Unit<br>1 08/24/2016 | Value Set Name     Version #     Effective Date     Value Set OID       Birth Attendees<br>(NETSS)     1     2.16.840.1.114222.4.11.3414       Height Unit     1     08/24/2016     2.16.840.1.114222.4.11.7536 |

NOTE: If your search results do not include the value set for which you are searching, use the <u>Browse All Value Sets procedure</u> to see all value sets.

#### PERFORM AN ADVANCED SEARCH FROM THE SEARCH PAGE

Use the following procedure to perform an advanced search for a value set from the **Search** page.

- 1. Choose Value Sets on the Search page.
- 2. Choose View Search Options.

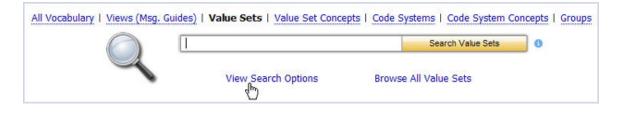

3. The Advanced Search options are displayed.

|                                  | Search Value Sets (8)                         |
|----------------------------------|-----------------------------------------------|
| Hide S                           | Search Options                                |
| Filter by PHIN Vocabulary View   | Search Type:                                  |
| Filter by PHIN Vocabulary Groups | Full word                                     |
|                                  | <ul> <li>○ All</li> <li>○ As Of: □</li> </ul> |
|                                  | Search Within Fields:                         |
|                                  | ✓ Value Set Code                              |
|                                  | ✓ Value Set Name                              |
|                                  | Value Set OID                                 |
|                                  | Description                                   |

- 4. Choose from the check boxes that allow you to filter your search by **PHIN Vocabulary View** and **PHIN Vocabulary Groups**.
- 5. Choose the **Search Type** from the drop-down menu (*Full Word*, *Contains*, *Begins with*, *or Ends with*).
- 6. Choose the Version: Current (default), All, or As of (enter or select a date) radio button.
- 7. Choose the **Search Within Fields** check boxes as appropriate (**Value Set Code**, **Value Set Name**, **Value Set OID**, and/or **Definition**).

NOTE: THE DEFAULT SEARCH IS BY VALUE SET CODE AND VALUE SET NAME.

8. Enter the search text into the text box and click

Search Value Sets

All value sets that meet the search criteria are displayed.

#### ACCESSING VALUE SET INFORMATION

After your search is complete and you have found the value set for which you were searching, use the following procedure to access information associated with that value set.

1. If the **Search** page is displayed, click **Details** for the value set for which you wish to see information.

The Value Set Information text box showing the metadata for the selected value set is displayed.

| Value Set Code        | PHVS_AbnormalChestXRayFinding_TB                                   | Download Value Set | Version 1 |
|-----------------------|--------------------------------------------------------------------|--------------------|-----------|
| Value Set Name        | Abnormal Chest X-Ray Finding (TB)                                  |                    | (Current) |
| /alue Set OID         | 2.16.840.1.114222.4.11.957                                         |                    |           |
| Value Set Description | n Indicates whether any of the x-rays done at any time during this | Subscribe          |           |
|                       | episode of tuberculosis showed a cavity or cavities, was           | _                  |           |
|                       | noncavitary consistent with tuberculosis, or was noncavitary       |                    |           |
|                       | inconsistent with tuberculosis.                                    |                    |           |

2. Click the Value Set Details link on the Value Set Information page to see the version history.

The Value Set Version Details are displayed.

|                         | Value Set Concepts   Value Set Details                                                    |
|-------------------------|-------------------------------------------------------------------------------------------|
| Value Set Version       | 1                                                                                         |
| Version Description     | Initial Load VADS 3.0                                                                     |
| Version Effective Date  | 03/30/2007                                                                                |
| Version Expiration Date |                                                                                           |
| Version Status          | Published                                                                                 |
| PHIN Vocabulary Groups  | Disease / Clinical History / Observation (Finding)                                        |
| PHIN Vocabulary Views   | View Name Version(s)                                                                      |
|                         | All Value Sets <u>7</u> , <u>6</u> , <u>5</u> , <u>4</u> , <u>3</u> , <u>2</u> , <u>1</u> |

3. To see the details of a specific group, click the **PHIN Vocabulary Groups** link in the **Value Set information page.** 

Details of that Group that contains that particular Value Set are displayed.

| Group Information |                                                                                                    |   |
|-------------------|----------------------------------------------------------------------------------------------------|---|
| Group Name        | Disease / Clinical History / Observation (Finding)                                                                                                    | ¥ |
| Group Description | Disease/Clinical History / Observation (Finding) - PHIN Vocabulary group would include the value sets associated with Disease, Clinical History, Clinical Observations, Symptoms, Signs, Administrative diagnosis, etc. |   |
| Group Status      | Published                                                                                                    |   |
| Group Status Date | 08/16/2010                                                                                                    |   |
| Group Notes       |                                                                                                    |   |

4. To see the details of a specific view, click the **PHIN Vocabulary Views** link in the **Value Set information page** 

Details of the **View** containing that particular **Value Set** are displayed.

| View Information         |                                                      |            |               | Version History |
|--------------------------|------------------------------------------------------|------------|---------------|-----------------|
| View Name                | All Value Sets                                       |            | Lownload View | Version 1       |
| View Description         | All the value sets in PHIN VADS.                     |            |               | (Not Current)   |
| View Status              | Published                                            |            |               |                 |
| View Status Date         | 05/16/2011                                           |            |               |                 |
| View Version             | 1                                                    |            |               |                 |
| View Version Status      | Published                                            |            |               |                 |
| View Version Status Date | 11/10/2008                                           |            |               |                 |
| View Version Description | Initial Load of View All Value Sets                  |            |               |                 |
| View Notes               | This view could be used by applications or value set | $\bigcirc$ | Subscribe     |                 |

5. To see the details of the concepts for a specific value set, click the **Value Set Concepts** link in the **Value Set information page** 

Details of the **Concepts** for that particular **Value Set** are displayed.

| Value Set Information | 1                                              |                                    | <u> </u>           | ersion History    |
|-----------------------|------------------------------------------------|------------------------------------|--------------------|-------------------|
| Value Set Code        | PHVS_PHLIP_Questions_                          | Flu                                | Lownload Value Set | Version 4         |
| Value Set Name        | PHLIP Questions (Flu)                          |                                    |                    | (Current)         |
| Value Set OID         | 2.16.840.1.114222.4.11.                        | 3000                               |                    |                   |
| Value Set Descriptio  | <b>on</b> List of questions used in t<br>Guide | he PHLIP Flu Message Specification | Subscribe          |                   |
|                       |                                                | Value Set Concepts   Value Set     | et Details         |                   |
|                       | 18 Va                                          | lue Set Concepts found             | 2                  |                   |
| Select All Clear Al   | II                                             |                                    |                    | Download All      |
|                       |                                                |                                    |                    | Selected Selected |
| Concept Code Co       | oncept Name                                    | Preferred Concept Name             | Code System        | Value Set         |
|                       |                                                |                                    |                    | PHLIP             |
| □ 21612-7 A           | ge Patient Reported                            | Reported Patient Age               | LOINC              | Questions         |

6. Click 📃 Details

The Value Set Concept information page for that concept is displayed.

|                                                                                                    |                                                                                                    | n                                                                |  |
|----------------------------------------------------------------------------------------------------|----------------------------------------------------------------------------------------------------|------------------------------------------------------------------|--|
| Code System Name                                                                                                    | LOINC                                                                                                    |                                                                  |  |
| Value Set Code                                                                                                    | PHVS PHLIP Qu                                                                                               | uestions Flu                                                     |  |
| Value Set Name                                                                                                    | PHLIP Questions                                                                                             | <u>s (Flu)</u>                                                   |  |
| Value Set Version                                                                                                    | 4                                                                                                    |                                                                  |  |
|                                                                                                    |                                                                                                    |                                                                  |  |
| alue Set Concept D                                                                                                    | etails                                                                                                    |                                                                  |  |
| Concept Code                                                                                                    | 2161                                                                                                    | 2-7                                                              |  |
| Preferred Concept                                                                                                    | Name Report                                                                                                 | orted Patient Age                                                |  |
| Value Set Concept                                                                                                    | Status Publis                                                                                               | ished                                                            |  |
| Value Set Concept                                                                                                    | Status Date 09/24                                                                                           | 4/2014                                                           |  |
| Value Set Concept                                                                                                    | Description Repo                                                                                            | orted Patient Age                                                |  |
| Sequence                                                                                                    |                                                                                                    |                                                                  |  |
|                                                                                                    |                                                                                                    |                                                                  |  |
| ode System Concep<br>Code System Conce<br>Code System Conce<br>Code System Prefe                                                                                                    | ept Name<br>ept Status                                                                                      | Age - Reported<br>Published<br><b>ne</b> Age - Reported          |  |
| Code System Conc                                                                                                    | ept Name<br>ept Status                                                                                      | Published                                                        |  |
| Code System Conce<br>Code System Conce<br>Code System Prefe                                                                                                    | ept Name<br>ept Status                                                                                      | Published                                                        |  |
| Code System Conce<br>Code System Conce<br>Code System Prefe<br>Date Created                                                                                                    | ept Name<br>ept Status                                                                                      | Published<br>ne Age - Reported                                   |  |
| Code System Conce<br>Code System Conce<br>Code System Prefe<br>Date Created                                                                                                    | ept Name<br>ept Status<br>rred Concept Nam                                                                  | Published<br>ne Age - Reported                                   |  |
| Code System Conc<br>Code System Conc<br>Code System Prefe<br>Date Created<br>Date Revised                                                                                           | ept Name<br>ept Status<br>rred Concept Nam                                                                  | Published<br>ne Age - Reported<br>06/23/2017                     |  |
| Code System Conce<br>Code System Conce<br>Code System Prefe<br>Date Created<br>Date Revised<br>ssociated Value Set                                                                  | ept Name<br>ept Status<br>rred Concept Nam<br>s<br>Version(                                                 | Published<br>ne Age - Reported<br>06/23/2017                     |  |
| Code System Conce<br>Code System Conce<br>Code System Prefe<br>Date Created<br>Date Revised<br>ssociated Value Set<br>Value Set Name                                                | ept Name<br>ept Status<br>rred Concept Nam<br>s<br>Version(<br>ons <u>1</u>                                 | Published ne Age - Reported 06/23/2017 (s)                       |  |
| Code System Conce<br>Code System Conce<br>Code System Prefe<br>Date Created<br>Date Revised<br>Ssociated Value Set<br>Value Set Name<br>BioSense Observati                          | ept Name<br>ept Status<br>rred Concept Nam<br>s<br>Version(<br>ons <u>1</u><br>ne <u>4, 3, 2, 1</u>         | Published ne Age - Reported 06/23/2017 (s) 1                     |  |
| Code System Conce<br>Code System Prefe<br>Date Created<br>Date Revised<br>ssociated Value Set<br>Value Set Name<br>BioSense Observati<br>Lab Test Result Nan                        | S         Version(           ons         1           ne         4, 3, 2, 1           ier         5, 4, 3, 2 | Published ne Age - Reported 06/23/2017 (s) 1                     |  |
| Code System Conce<br>Code System Prefe<br>Date Created<br>Date Revised<br>ssociated Value Set<br>Value Set Name<br>BioSense Observati<br>Lab Test Result Nam<br>Observation Identif | S         Version(           ons         1           ier         5, 4, 3, 2                                 | Published<br>ne Age - Reported<br>06/23/2017<br>(s)<br>1<br>2. 1 |  |

7. Click the **Code System Name** hyperlink to view all of the code system metadata.

| ( | Code System Informal | tion                                       |
|---|----------------------|--------------------------------------------|
|   | Code System Name     | SNOMED-CT                                  |
|   | Code System OID      | 2.16.840.1.113883.6.96                     |
|   | Code System Code     | PH_SNOMED-CT                               |
|   |                      | Code System Details   Code System Concepts |

8. Click the **Code System Details** link to view the code system details.

Code System Information

Code System OID 2.16.840.1.113883.6.1

Code System Name LOINC

Code System Code PH\_LOINC

|                     |                   | Code System                                                | Concepts   C  | ode System Details |                                                             |
|---------------------|-------------------|------------------------------------------------------------|---------------|--------------------|-------------------------------------------------------------|
| HL7 Table 0396 Co   | de Li             | N                                                          |               |                    |                                                             |
| Code System Descr   | -                 | he purpose of the LOINC dat<br>emoglobin, serum potassium, |               |                    | oling of results, such as blood<br>management and research. |
| Code System Status  | Code P            | ublished                                                   |               |                    |                                                             |
| Code System Statu   | Date 0            | 7/19/2017                                                  |               |                    |                                                             |
| Code System Versio  | <b>on</b> 2.      | 61                                                         |               |                    |                                                             |
| Version Description | L L               | DINC 2.61                                                  |               |                    |                                                             |
| Acquired Date       | 0                 | 6/23/2017                                                  |               |                    |                                                             |
| Effective Date      | 0                 | 6/23/2017                                                  |               |                    |                                                             |
| Expiry Date         |                   |                                                            |               |                    |                                                             |
| Authority Name      | R                 | egenstrief Institute                                       |               |                    |                                                             |
| Assigning Authority | Version Name L    | DINC 2.61                                                  |               |                    |                                                             |
| Assigning Authority | Release Date 0    | 6/23/2017                                                  |               |                    |                                                             |
| Distribution Source | Name L(           | DINC 2.61                                                  |               |                    |                                                             |
| Distribution Source | Release Date 0    | 6/23/2017                                                  |               |                    |                                                             |
| SDO Code System (   | Create Date 04    | 4/24/1995                                                  |               |                    |                                                             |
| SDO Code System I   | Revision Date 0   | 6/23/2017                                                  |               |                    |                                                             |
| Code System URL     | ht                | ttp://www.regenstrief.org/m                                | edinformatics | /loinc/downloads   |                                                             |
|                     |                   |                                                            |               |                    |                                                             |
| Code System Propert | y Reference Table | •                                                          |               |                    |                                                             |
| Property ID Prope   | rty Name          | Property Description                                       | Required      | Value Data Type    | Value Max Length                                            |
| 1 LOING             | _Class            | LOINC Class                                                | false         | String             | 40                                                          |
| 2 LOING             | _Short_Name       | LOINC Short Name                                           | false         | String             | 80                                                          |
| 3 LOING             | Long_Common_N     | Name LOINC Long Common<br>Name                             | false         | String             | 255                                                         |

## DOWNLOADING A VALUE SET

Use the following procedure to download one or more value sets.

- 1. <u>Perform a search</u> for the value set(s) you wish to download.
- 2. The remaining instructions vary slightly, depending on which page is currently displayed.

Download from the Search page

Download from the Value Set Information page

If you performed a basic or advanced search to find a value set, follow the remaining steps to download the value sets from the **Search** page.

3. On the **Search** page, click the check box next to each value set you wish to download, and click the **Download Selected** button. The **Download Options** window is displayed.

| Download Options  | ; 🔀            |
|-------------------|----------------|
| Download Format   | ◯ Text ⓒ Excel |
| Download Selected | d Value Sets 👗 |

- 4. In the **Download Options** window, select the format in which you would like the information to be saved (text or Excel).
- 5. Click **Download Selected Value Sets**. The **File Download** window is displayed, prompting you to **Open** or **Save** the file(s).

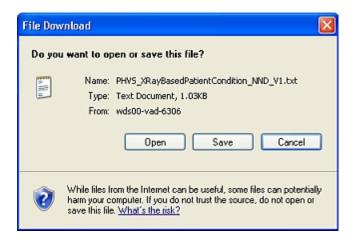

- 6. Click **Save**. The **Save As** dialog box is displayed, allowing you to browse to the location on your PC where you wish to save the file.
- 7. Choose your path and file name then click **Save**. The value sets are saved to the location you specified.

#### DOWNLOAD FROM THE VALUE SET INFORMATION PAGE

If you are viewing the details for a specific value set, follow the remaining steps to download the value set from the **Value Set Information** page.

1. From the Value Set Information page click Download Value Set

The **Download Options** window is displayed.

| Download Options | • 🔀            |
|------------------|----------------|
| Download Format  | ⊖ Text ⊙ Excel |
| Download Va      | lue Set 🐇      |

- 2. In the **Download Options** window, select the format in which you would like the information to be saved.
- 3. Click **Download Value Set**. The **File Download** window is displayed, prompting you to **Open** or **Save** the file(s)

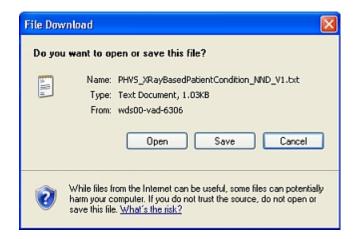

- 4. Click **Save**. The **Save As** dialog box is displayed allowing you to browse to the location where you wish to save the file.
- 5. Choose your path and file name and click **Save**. The value set is saved to the location you specified.

#### DOWNLOADING ALL VALUE SETS

Use the following procedure to download all value sets.

- 1. Click Value Sets on the Search page.
- 2. Click Browse All Value Sets.

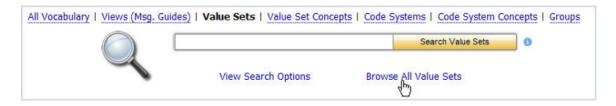

The browse results show the number of value sets found and lists 15 items per page.

| All Vocabulary   Views (Msg. Guides) | Value Sets   Value Set                   | et Concepts           |                  | Code System Concepts   Groups          |
|--------------------------------------|------------------------------------------|-----------------------|------------------|----------------------------------------|
|                                      | View Search Option                       | IS                    | Browse All Value | e Sets                                 |
| 353                                  | Value Sets found                         | < 1 <u>2</u> <u>3</u> | 4 <u>5 6</u>     |                                        |
| Select All Clear All                 |                                          |                       |                  | 🔆 Download Download All                |
|                                      |                                          |                       |                  | Selected                               |
| Value Set Code                       | Value Set Name                           | Version #             | Effective Date   | Value Set OID                          |
| PHVS_XRayBasedPatientCondition_NND   | Abnormal Chest X-ray<br>Condition Status | 1                     | 03/30/2007       | 2.16.840.1.114222.4.11.1060 🔲 Details  |
| PHVS_AbnormalChestXRayFinding_TB     | Abnormal Chest X-Ray<br>Finding (TB)     | 1                     | 03/30/2007       | 2.16.840.1.114222.4.11.957 🔲 Details   |
| DUVC AbsormalElas UL7 2v             | Abnormal Elan (UL7)                      | 1                     | 02/20/2007       | 2 16 940 1 114222 4 11 900 III Dotaile |

3. Select **Download All**; The **Download Options** window is displayed.

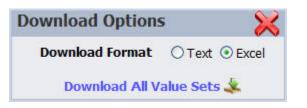

- 4. In the **Download Options** window, select the format in which you would like the information to be saved.
- 5. Click **Download All Value Sets**. The **File Download** window is displayed, prompting you to **Open** or **Save** the file(s).

| File Downli | oad 🛛 🔀                                                                                                    |
|-------------|----------------------------------------------------------------------------------------------------|
| Do you w    | ant to open or save this file?                                                                                                    |
|             | Name: PHVS_XRayBasedPatientCondition_NND_V1.txt<br>Type: Text Document, 1.03KB<br>From: wds0D-vad-6306<br>Open Save Cancel                                                      |
| 🔣 ha        | Thile files from the Internet can be useful, some files can potentially<br>arm your computer. If you do not trust the source, do not open or<br>ave this file. What's the risk? |

- 6. Click **Save**. The **Save As** dialog box is displayed, allowing you to browse to the location where you wish to save the file.
- 7. Choose your path and file name then click **Save**. The value sets are saved to the location you specified.

#### WHAT IS VALUE SET VERSIONING?

Versioning is implemented at the Views (Msg. Guides) and Value Set levels. For results with multiple versions, the interface displays the most current version by default on the **Value Set** or **Vocabulary View Object Detail page**.

Version history provides the different version numbers available for value sets or views.

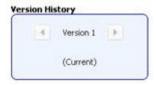

## VALUE SET CONCEPTS

A value set concept is the code and name for a concept as used in a value set (e.g. Arm, Leg).

## SEARCHING FOR VALUE SET CONCEPTS

#### VALUE SET CONCEPTS - BASIC SEARCH

Use the following procedure to search for a value set concept.

- 1. Click Value Set Concepts on the Search page.
- 2. Enter search text into the text box, and click

Search Value Set Concepts

All value set concepts that meet the search criteria are displayed.

|    | All Vocab        | ulary   Views (Msg. Guides)                             | Value Sets   Value Set Concep            | ts   Code System:                                     | s   Code System Co   | ncepts   G | roups        |
|----|------------------|---------------------------------------------------------|------------------------------------------|-------------------------------------------------------|----------------------|------------|--------------|
|    |                  |                                                         | ld                                       | Searc                                                 | h Value Set Concepts | 0          |              |
|    |                  | 4                                                       | View Searc                               | th Options                                            |                      |            |              |
|    |                  | 173 Valu                                                | e Set Concepts found                     | <b>1</b> <u>2</u> <u>3</u> <u>4</u> <u>5</u> <u>6</u> | ► ►I                 |            |              |
| Se | lect All Clear A | 11                                                      |                                          |                                                       | 🐱 D                  | ownload    | Download All |
|    |                  |                                                         |                                          |                                                       | S                    | elected    |              |
|    | Concept Code     | Concept Name                                            | Preferred Concept Name                   | Code System                                           | Value Set            | Version    | #            |
|    | 284739006        | Acrasiae (organism)                                     | Acrasiae                                 | SNOMED-CT                                             | Microorganism        | 2          | 🔲 Details    |
|    | 256515009        | Acrylic dental material -<br>injection mold (substance) | Acrylic dental material - injection mold | SNOMED-CT                                             | Material             | 2          | 🕮 Details    |
| -  | 254515000        | Acrylic dental material -                               | Acrylic dental material - injection      | CHOMED CT                                             | Matorial             | 2          | Dotaile      |

## VALUE SET CONCEPTS - ADVANCED SEARCH

To further refine your search, use the following procedure.

- 1. Click Value Set Concepts on the Search page.
- 2. Click View Search Options.

| All Vocabulary   Views (Msg. | Guides) | Value Sets   Value Set Concepts   Code | Systems   Code System Cor | ncepts   Groups |
|------------------------------|---------|----------------------------------------|---------------------------|-----------------|
|                              | 1       |                                        | Search Value Set Concepts | 0               |
|                              |         | View Search Ontions                    |                           |                 |
|                              |         | View Search Options                    |                           |                 |

3. The Advanced Search options are displayed.

| All Vocabulary   Views (Msg. Guides)   Value Sets   Value Set Concepts   Code S | ystems   Code System Concepts   Groups                                                           |
|---------------------------------------------------------------------------------|--------------------------------------------------------------------------------------------------|
| Hide Search Options                                                             | Search Value Set Concepts 0                                                                      |
| Filter by PHIN Vocabulary View                                                  | Search Type:                                                                                     |
| Filter by PHIN Vocabulary Groups                                                | Full word                                                                                        |
| Filter by Value Sets                                                            |                                                                                                  |
| ☐ Filter by Code Systems                                                        | Search Versions <ul> <li>Current</li> <li>All</li> <li>As Of: </li> </ul>                        |
|                                                                                 | Search Within Fields:<br>Concept Code<br>Concept Name<br>Preferred Name<br>Alternate Designation |

4. Select the check boxes to filter your search (PHIN Vocabulary View, PHIN Vocabulary Group, Value Sets, and Code Systems).

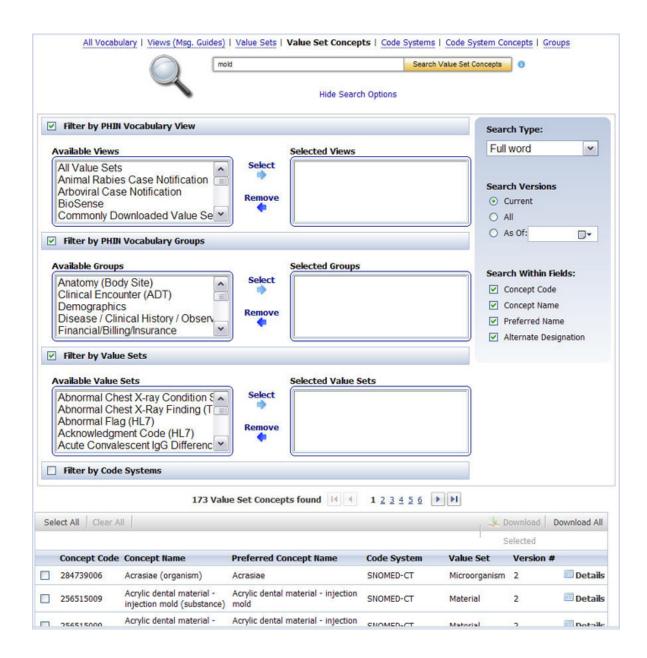

- 5. Choose the Search Type (Full Word, Contains, Begins with, or Ends with).
- 6. Choose the Version: Current (default), All, or As of (choose a date).
- 7. Choose, as appropriate, the **Search Within Fields** check boxes (**Concept Code**, **Concept Name**, **Preferred Name**, and/or **Alternate Designation**.)

NOTE: THE DEFAULT SEARCH TYPE IS "FULL WORD" WITHIN **CONCEPT CODE** AND **CONCEPT NAME**.

| mold                                |                   | Search Value Set Concepts (3)                |                                                                                                    |
|-------------------------------------|-------------------|----------------------------------------------|----------------------------------------------------------------------------------------------------|
| ~                                   | Hide Search Optio | ns                                           |                                                                                                    |
| Filter by PHIN Vocabulary View      |                   | Search Typ                                   | e:                                                                                                    |
| Available Views                     | Selected Views    | Full word                                    |                                                                                                    |
| Animal Rabies Case Notification     | emove             | Search Ver<br>© Current<br>○ All<br>○ As Of: | 100 C 100 C 100 C 100 C 100 C 100 C 100 C 100 C 100 C 100 C 100 C 100 C 100 C 100 C 100 C 100 C 100 C 100 C 100 |
| Available Groups                    | Selected Groups   | Search Wit                                   | thin Fields:                                                                                                    |
| Anatomy (body Site)                 | Select            | Concept                                      | t Code                                                                                                    |
| Demographics                        | emove             | Concept                                      | t Name                                                                                                    |
| Disease / Clinical History / Observ | ¢                 | Preferre                                     | ed Name                                                                                                    |
| Financial/Billing/Insurance         |                   | Alternat                                     | te Designation                                                                                                  |

7. Enter search text into the text box, and click Search Value Set Concepts

All value set concepts that meet the search criteria are displayed.

|    | All Vocabu       | ulary   Views (Msg. Guides)                             | Value Sets   Value Set Concep            | ts   Code System | I Code System Co     | ncepts   Gro | oups         |
|----|------------------|---------------------------------------------------------|------------------------------------------|------------------|----------------------|--------------|--------------|
|    |                  |                                                         | ld                                       | Searc            | h Value Set Concepts | 0            |              |
|    |                  | 4                                                       | View Search O                            |                  |                      |              |              |
|    |                  | 1.0245-0-David                                          | e Set Concepts found                     | 123456           |                      |              |              |
| Se | lect All Clear A |                                                         |                                          |                  |                      | ownload      | Download All |
|    |                  |                                                         |                                          |                  | S                    | elected      |              |
|    | Concept Code     | Concept Name                                            | Preferred Concept Name                   | Code System      | Value Set            | Version #    | l.           |
|    | 284739006        | Acrasiae (organism)                                     | Acrasiae                                 | SNOMED-CT        | Microorganism        | 2            | 🔲 Details    |
|    | 256515009        | Acrylic dental material -<br>injection mold (substance) | Acrylic dental material - injection mold | SNOMED-CT        | Material             | 2            | 🖾 Details    |
| -  | 356545000        | Acrylic dental material -                               | Acrylic dental material - injection      | CHONED OT        | A descented          | 2            | Detail.      |

#### ACCESSING VALUE SET CONCEPT INFORMATION

Use the following procedure to access information associated with a value set concept.

1. Click **Details** for the value set concept for which you wish to see information.

The Value Set Concept information page is displayed.

| Value Set and Code System Information |                                             |  |  |  |  |  |  |  |
|---------------------------------------|---------------------------------------------|--|--|--|--|--|--|--|
| Code System Name SNOMED-              | CT                                          |  |  |  |  |  |  |  |
| Value Set Code PHVS_Eve               | ent_CDC                                     |  |  |  |  |  |  |  |
| Value Set Name Event                  | alue Set Name Event                         |  |  |  |  |  |  |  |
| Value Set Version 2                   |                                             |  |  |  |  |  |  |  |
|                                       |                                             |  |  |  |  |  |  |  |
| Value Set Concept Details             |                                             |  |  |  |  |  |  |  |
| Concept Code                          | 217979005                                   |  |  |  |  |  |  |  |
| Preferred Concept Name                | Accident caused by molding machine          |  |  |  |  |  |  |  |
| Value Set Concept Status              | Published                                   |  |  |  |  |  |  |  |
| Value Set Concept Status Da           | te 03/03/2009                               |  |  |  |  |  |  |  |
| Value Set Concept Description         | n                                           |  |  |  |  |  |  |  |
| Code System Concept Details           |                                             |  |  |  |  |  |  |  |
| Code System Concept Name              | Accident caused by molding machine (event)  |  |  |  |  |  |  |  |
| Code System Concept Status            | s Published                                 |  |  |  |  |  |  |  |
| Code System Preferred Conc            | ept Name Accident caused by molding machine |  |  |  |  |  |  |  |
| Date Created                          | 01/29/2002                                  |  |  |  |  |  |  |  |
| Date Revised                          | 01/31/2006                                  |  |  |  |  |  |  |  |
| Associated Value Sets                 |                                             |  |  |  |  |  |  |  |
| Value Set Name                        | Version(s)                                  |  |  |  |  |  |  |  |
| Event                                 | 2, 1                                        |  |  |  |  |  |  |  |
|                                       |                                             |  |  |  |  |  |  |  |

- 2. Click the **Code System Name** hyperlink to view all of the code system metadata , including OID, and HL7 Table 0396 code.
- 3. Click the **Code System Concept Name** hyperlink to view all of the concept metadata, including extended properties and relationships.

## DOWNLOADING VALUE SET CONCEPTS

Use the following procedure to download a value set concepts to your computer.

1. <u>Perform a search</u> for the value set concepts you wish to download.

All value set concepts that meet the search criteria are displayed.

| All Vocabulary   Views (Msg. Guides)   Value Sets   Value Set Concepts   Code Systems   Code System Concepts   Groups |                 |                    |                         |                                                      |                                                                                                    |           |            |
|----------------------------------------------------------------------------------------------------|-----------------|--------------------|-------------------------|------------------------------------------------------|----------------------------------------------------------------------------------------------------|-----------|------------|
|                                                                                                    |                 |                    | anthrax                 |                                                      | Search Value Set Concepts                                                                                                | 0         |            |
| View Search Options                                                                                                   |                 |                    |                         |                                                      |                                                                                                    |           |            |
|                                                                                                    |                 |                    | 46 Value Set Concepts f | iound 1 2 3                                          | 4                                                                                                    |           |            |
| Sel                                                                                                    | ect All Clear A | II                 |                         |                                                      | 🔍 Di                                                                                                    | ownload D | ownload Al |
|                                                                                                    |                 |                    |                         |                                                      | S                                                                                                    | elected   |            |
|                                                                                                    | Concept Code    | Concept Name       | Preferred Concept Name  | Code System                                          | Value Set                                                                                                    | Version # |            |
|                                                                                                    | 10350           | Anthrax            | Anthrax                 | Notifiable Event<br>(Disease/Condition)<br>Code List | Nationally Notifiable<br>Disease Surveillance<br>System (NNDSS) & Other<br>Conditions of Public Health<br>Importance     | 1         | 🔟 Detail   |
|                                                                                                    | 10350           | Anthrax            | Anthrax                 | Notifiable Event<br>(Disease/Condition)<br>Code List | Nationally Notifiable<br>Infectious Disease<br>reportable to the Nationally<br>Notifiable Disease<br>Surveillance System | 1         | 🔲 Detail   |
|                                                                                                    | 400409004       | Anthray (dicordor) | Anthray                 | CHOMED.CT                                            | Dicoaco                                                                                                    | 2         | Dotai      |

 Select the check box next to each value set concept you wish to download, and choose Download Selected. The Download Options window is displayed.

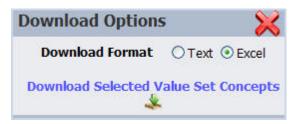

- 3. In the **Download Options** window, select the format in which you would like the information to be saved (text or Excel).
- 4. Click **Download Selected Value Set Concepts**. The **File Download** window is displayed, prompting you to **Open** or **Save** the file(s).

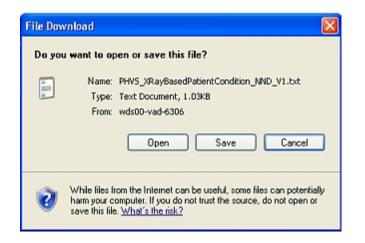

- 5. Click **Save**. The **Save As** dialog box is displayed, allowing you to browse to the location on your PC where you wish to save the file.
- 6. Choose your path and file name and click **Save**. The value set concepts are saved to the location you specified.

## DOWNLOADING ALL VALUE SET CONCEPTS

Use the following procedure to download all value set concepts.

1. <u>Perform a search</u> for the value set concepts you wish to download.

All value set concepts that meet the search criteria are displayed.

| All Vocabulary   Views (Msg. Guides)   Value Sets   Value Set Concepts   Code Systems   Code System Concepts   Groups |                     |                    |                        |                                                      |                                                                                                    |           |             |  |
|----------------------------------------------------------------------------------------------------|---------------------|--------------------|------------------------|------------------------------------------------------|----------------------------------------------------------------------------------------------------|-----------|-------------|--|
|                                                                                                    |                     |                    | anthrax                |                                                      | Search Value Set Concepts                                                                                                | 0         |             |  |
|                                                                                                    | View Search Options |                    |                        |                                                      |                                                                                                    |           |             |  |
| 46 Value Set Concepts found 1 2 3 4                                                                                   |                     |                    |                        |                                                      |                                                                                                    |           |             |  |
| Sel                                                                                                    | ect All Clear A     |                    |                        |                                                      | 🤽 D                                                                                                    | ownload D | ownload All |  |
|                                                                                                    |                     |                    |                        |                                                      | S                                                                                                    | elected   |             |  |
|                                                                                                    | Concept Code        | Concept Name       | Preferred Concept Name | Code System                                          | Value Set                                                                                                    | Version # |             |  |
|                                                                                                    | 10350               | Anthrax            | Anthrax                | Notifiable Event<br>(Disease/Condition)<br>Code List | Nationally Notifiable<br>Disease Surveillance<br>System (NNDSS) & Other<br>Conditions of Public Health<br>Importance     | 1         | 📰 Details   |  |
|                                                                                                    | 10350               | Anthrax            | Anthrax                | Notifiable Event<br>(Disease/Condition)<br>Code List | Nationally Notifiable<br>Infectious Disease<br>reportable to the Nationally<br>Notifiable Disease<br>Surveillance System | 1         | 🕮 Details   |  |
|                                                                                                    | 400409004           | Anthray (dicordor) | Anthray                | CHOMED.CT                                            | Dicoaco                                                                                                    | 2         | Dotaile     |  |

2. Select **Download All**; the **Download Options** window is displayed.

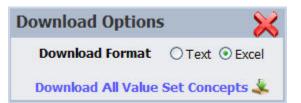

- 3. In the **Download Options** window, select the format in which you would like the information to be saved (text or Excel).
- 4. Click **Download All Value Set Concepts**. The **File Download** window is displayed, prompting you to **Open** or **Save** the file (s).

| File Dov                               | vnload 🛛 🛛 🛛                                                                                                    |  |  |  |  |  |
|----------------------------------------|----------------------------------------------------------------------------------------------------|--|--|--|--|--|
| Do you want to open or save this file? |                                                                                                    |  |  |  |  |  |
| a lit a                                | Name: PHVS_XRayBasedPatientCondition_NND_V1.txt<br>Type: Text Document, 1.03KB<br>From: wds00-vad-6306<br>Open Save Cancel                                                               |  |  |  |  |  |
| 0                                      | While files from the Internet can be useful, some files can potentially<br>harm your computer. If you do not trust the source, do not open or<br>save this file. <u>What's the risk?</u> |  |  |  |  |  |

- 5. Choose **Save**. The **Save As** dialog box is displayed, allowing you to browse to the location on your PC where you wish to save the file.
- 6. Choose your path and file name and click **Save**. The value set concepts are saved to the location you specified.

## CODE SYSTEMS

A code system is a collection of concepts from a vocabulary standard (e.g. HL7, ICD-9).

#### HL7 Version 3 Core Principles Definition:

A *code system* is a managed collection of concept identifiers, usually codes, but sometimes more complex sets of rules and references. They are often described as collections of uniquely identifiable concepts with associated representations, designations, associations, and meanings. Examples of code systems include **ICD-9 CM**, **SNOMED CT**, **LOINC**, and **CPT**. To meet the requirements of a code system as defined by **HL7**, a given concept representation must resolve to one and only one meaning within the code system. In the terminology model, a code system is represented by the **Code System** class. Code systems are often referred to as terminologies, vocabularies, or coding schemes.

The following is a graphical depiction of the PHIN VADS Code System model.

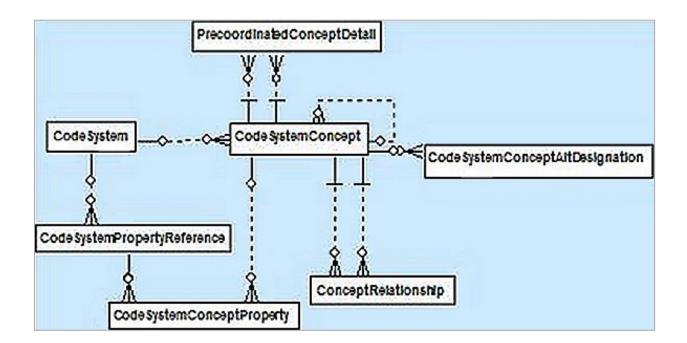

## HOW ARE CODE SYSTEMS IDENTIFIED IN PHIN VADS?

An **Object Identifier** (**OID**) is used to identify a code system that represents a grouping of concepts.

**Standard Code System OID**s are derived from the **HL7 OID** registry. **CDC** also maintains an **OID** registry, which assigns **OID**s to code systems that are developed locally at **CDC**. All Code Systems in **PHIN VADS** have a unique **OID** and Code that are searchable in **PHIN VADS**.

The following are the Code System identifiers used in **PHIN VADS**:

- Code System Name: SNOMED-CT
- Code System Code: PH\_SNOMED-CT
- Code System OID: 2.16.840.1.113883.6.96
- Code System HL7 Table 0396 Value: SCT

## BROWSING ALL CODE SYSTEMS

Use the following procedure to browse all code systems.

- 1. Click Code Systems on the Search page.
- 2. Click Browse All Code Systems.

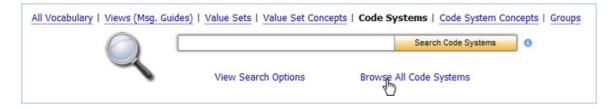

The **Browse Results** show the number of code systems found and lists 15 items per page.

| All Vocabulary   Views (Msg. Guides)   Value Sets   Value Set Concepts   Code Systems   Code System Concepts   Groups Search Code Systems |                           |                          |           |  |  |
|----------------------------------------------------------------------------------------------------|---------------------------|--------------------------|-----------|--|--|
| 1                                                                                                    | View Search Options       | Browse All Code Systems  |           |  |  |
|                                                                                                    | 116 Code Systems found    | 1 2 3 4 5 6 <b>F</b>     |           |  |  |
| Code System Code                                                                                                    | Code System Name          | Code System OID          |           |  |  |
| PH_AbnormalFlag_HL7_2x                                                                                                    | Abnormal flags (HL7)      | 2.16.840.1.113883.12.78  | 🔲 Details |  |  |
| PH_AcknowledgmentCode_HL7_2x                                                                                                    | Acknowledgment code (HL7) | 2.16.840.1.113883.12.8   | 🔟 Details |  |  |
| PH_ActCode_HL7_V3                                                                                                    | Act Code (HL7)            | 2.16.840.1.113883.5.4    | 💷 Details |  |  |
| PH_AdditiveOrPreservative_HL7_2x                                                                                                    | Additive (HL7)            | 2.16.840.1.113883.12.371 | 🔲 Details |  |  |
| DU AddreesTupe ULZ Dv                                                                                                    | Address Tures (III 7)     | 3 16 040 1 113003 13 100 | Dotaile   |  |  |

## SEARCHING FOR CODE SYSTEMS

Use the following procedure to search for Code Systems

#### CODE SYSTEMS - BASIC SEARCH

Use the following procedure to search for a code system.

- 1. Click Code Systems on the Search page.
- 2. Enter search text into the text box, and click

Search Code Systems

All value sets that meet the search criteria are displayed.

|                                                                       |                                                   | Search Code Systems 6                             |                      |
|-----------------------------------------------------------------------|---------------------------------------------------|---------------------------------------------------|----------------------|
| 1                                                                     | View Search Options Bro                           | owse All Code Systems                             |                      |
|                                                                       | 116 Code Systems found 1 2 3                      | 456                                               |                      |
| Code System Code                                                      | Code System Name                                  | Code System OID                                   |                      |
| code system code                                                      | -                                                 |                                                   |                      |
|                                                                       | Abnormal flags (HL7)                              | 2.16.840.1.113883.12.78                           | 🔲 Detail             |
| PH_AbnormalFlag_HL7_2x                                                | Abnormal flags (HL7)<br>Acknowledgment code (HL7) | 2.16.840.1.113883.12.78<br>2.16.840.1.113883.12.8 |                      |
| PH_AbnormalFlag_HL7_2x PH_AcknowledgmentCode_HL7_2x PH_ActCode_HL7_V3 |                                                   |                                                   | 🔲 Detail<br>🔲 Detail |

# NOTE: IF YOUR SEARCH RESULTS DO NOT INCLUDE THE CODE SYSTEM FOR WHICH YOU ARE SEARCHING, USE THE <u>BROWSE ALL CODE SYSTEMS PROCEDURE</u> TO SEE ALL CODE SYSTEMS.

To further refine your search, use the following procedure.

- 1. Click Code Systems on the Search page.
- 2. Click View Search Options.

| All Vocabulary   Views (Msg. Guides | )   <u>Value Sets</u>   <u>Value Set Conce</u> | pts   Code Systems   Code System Co | ncepts   Groups |
|-------------------------------------|------------------------------------------------|-------------------------------------|-----------------|
|                                     |                                                | Search Code Systems                 | 0               |
|                                     | View Search Options                            | Browse All Code Systems             |                 |

3. The Advanced Search options are displayed.

| All Vocabulary   Views (Msg. Guides)   Value Sets   Value Set Concepts   Code S | stems   Code System Concepts   Groups |
|---------------------------------------------------------------------------------|---------------------------------------|
|                                                                                 | Search Code Systems                   |
| Hide Search Options                                                             |                                       |
|                                                                                 | Search Type:                          |
|                                                                                 | Full word                             |
|                                                                                 | Search Within Fields:                 |
|                                                                                 | Code System Code                      |
|                                                                                 | Code System Name                      |
|                                                                                 | □ OID                                 |
|                                                                                 | Description                           |
|                                                                                 | Assigning Authority                   |
|                                                                                 | HL7 Table 0396<br>Mnemonic            |
|                                                                                 |                                       |

- 4. Choose the Search Type (Full Word, Contains, Ends with, or Begins with).
- 5. Choose, as appropriate, the Search Within Fields check boxes (Code System Code, Code System Name, OID, Definition, Assigning Authority, HL7 Table 0396).

NOTE: THE DEFAULT IS A SEARCH BY CODE SYSTEM CODE AND CODE SYSTEM NAME.

- 6. Select the boxes you wish to use as search parameters.
- 7. Enter search text into the text box, and click

Search Code Systems

All code systems that meet the search criteria are displayed.

| All Vocabulary   Views (Msg. G              | uides)   Value Sets   Value Set Concep | ts   Code Systems   Code System Concepts | Groups   |  |
|---------------------------------------------|----------------------------------------|------------------------------------------|----------|--|
|                                             |                                        | Search Code Systems                      |          |  |
| View Search Options Browse All Code Systems |                                        |                                          |          |  |
|                                             | 116 Code Systems found                 | 1 <u>2 3 4 5 6</u>                       |          |  |
| Code System Code                            | Code System Name                       | Code System OID                          |          |  |
| PH_AbnormalFlag_HL7_2x                      | Abnormal flags (HL7)                   | 2.16.840.1.113883.12.78                  | 💷 Detaik |  |
| PH_AcknowledgmentCode_HL7_2x                | Acknowledgment code (HL7)              | 2.16.840.1.113883.12.8                   | 💷 Detaik |  |
| PH_ActCode_HL7_V3                           | Act Code (HL7)                         | 2.16.840.1.113883.5.4                    | 🔲 Detail |  |
| PH_AdditiveOrPreservative_HL7_2x            | Additive (HL7)                         | 2.16.840.1.113883.12.371                 | 🔲 Detail |  |
|                                             |                                        |                                          |          |  |

## ACCESSING CODE SYSTEM INFORMATION

After your search is complete, and you have found the code system for which you were searching, use the following procedure to access information associated with that code system.

1. Choose **Details** for the code system for which you wish to see information.

The **Code System Information page** for the code system is displayed, showing the metadata for the specified code system

| Code System Name Yes/No Indicat          | or (HL7)                                                       |  |  |  |
|------------------------------------------|----------------------------------------------------------------|--|--|--|
| Code System Oid 2.16.840.1.113883.12.136 |                                                                |  |  |  |
| Code System Code PH_YesNo_HL7            |                                                                |  |  |  |
|                                          | Code System Details   Code System Concepts                     |  |  |  |
|                                          |                                                                |  |  |  |
| Code System Name                         | Yes/No Indicator (HL7)                                         |  |  |  |
| Code System Oid                          | 2.16.840.1.113883.12.136                                       |  |  |  |
| HL7 0396 Identifier                      | HL70136                                                        |  |  |  |
| Code System Code                         | PH_YesNo_HL7_2x                                                |  |  |  |
| Code System Definition Text              | HL7 Table 0136 - Yes/No Indicatator                            |  |  |  |
| Code System Status Code                  | Published                                                      |  |  |  |
| Code System Status Date                  | 09/26/2008                                                     |  |  |  |
| Version Description                      |                                                                |  |  |  |
| Acquired Date                            | 05/31/2007                                                     |  |  |  |
| Effective Date                           |                                                                |  |  |  |
| Expiry Date                              |                                                                |  |  |  |
| Authority Name                           | Health Level 7                                                 |  |  |  |
| Assigning Authority Version Name         | e                                                              |  |  |  |
| Assigning Authority Release Date         | £                                                              |  |  |  |
| Distribution Source Name                 |                                                                |  |  |  |
| Distribution Source Release Date         |                                                                |  |  |  |
| SDO Code System Create Date              | 06/23/2003                                                     |  |  |  |
| SDO Code System Revision Date            | 03/30/2007                                                     |  |  |  |
| Code System URL                          | https://www.hl7.org/library/standards_non1.htm#HL7 Version 2.5 |  |  |  |
|                                          |                                                                |  |  |  |
| ode System Property Reference T          | able                                                           |  |  |  |
|                                          | No extended properties.                                        |  |  |  |

2. Choose **Code System Concepts** to view the concepts associated with the code system.

.

| de System Inform | ation                    |                              |                        |         |
|------------------|--------------------------|------------------------------|------------------------|---------|
| Code System Nam  | e Yes/No Indicator (HL7) |                              |                        |         |
| Code System Oid  | 2.16.840.1.113883.12.136 |                              |                        |         |
| Code System Code | PH_YesNo_HL7_2x          |                              |                        |         |
|                  |                          | Code System Details   Code S | System Concepts        |         |
|                  |                          | 2 Code System Concepts found | 1 1                    |         |
| Concept Code     | Concept Name             | Preferred Concept Name       | Code System            |         |
| N                | No                       | No                           | Yes/No Indicator (HL7) | Details |
| Y                | Yes                      | Yes                          | Yes/No Indicator (HL7) | Details |

3. Choose **Details** for a concept code to view code system information.

The Code System Concept Details page is displayed.

| Code System Inform        | mation              |               |                                |   |
|---------------------------|---------------------|---------------|--------------------------------|---|
| Code System Nan           | ne Administrative : | sex (HL7)     |                                |   |
| Code System Cod           | e PH_Administrat    | iveSex_HL7_2x |                                |   |
| Code System OID           | 2.16.840.1.113      | 3883.12.1     |                                |   |
| Table 396                 | HL70001             |               |                                |   |
| Code System Conce         | pt Details          |               |                                | 2 |
| Code System Con           | cept Code           | A             |                                |   |
| Code System Con           | cept Name           | Ambiguous     |                                |   |
| Code System Pre           | ferred Concept M    | ame Ambiguous |                                |   |
| Code System Con           | cept Status         | Published     |                                |   |
| Date Created              |                     | 06/23/2003    |                                |   |
| Date Revised              |                     | 03/30/2007    |                                |   |
| Definition                |                     |               |                                |   |
| Extended Propertie        | 2                   |               |                                |   |
| Extended Propercie        | 3                   |               | No extended properties.        |   |
| N<br>Realization and sub- | 809020255           |               |                                |   |
| Relationships (pare       | nt-child)           |               |                                |   |
|                           |                     |               | No parent/child relationships. |   |
|                           |                     |               |                                |   |
| Concept Alternate I       | Designations        |               |                                |   |
|                           |                     |               | No alternate designations.     |   |
|                           |                     |               |                                |   |

# SEARCHING FOR CODE SYSTEMS BY OID

Use the following procedure to search for code systems by OID .

- 1. Click Code Systems on the Search page.
- 2. Click View Search Options.

| All Vocabulary   Views (Msg. Guid | es)   Value Sets   Value Set Conce | pts   Code Systems   Code System Co | ncepts   Groups |
|-----------------------------------|------------------------------------|-------------------------------------|-----------------|
|                                   |                                    | Search Code Systems                 | 0               |
| 4                                 | View Search Options                | Browse All Code Systems             |                 |

3. The Advanced Search options are displayed.

| All Vocabulary   Views (Msg. Guides)   Value Sets   Value Set Concepts   Code Systems Sear Hide Search Options | I Code System Concepts   Groups<br>rch Code Systems                                                                                                    |
|----------------------------------------------------------------------------------------------------|----------------------------------------------------------------------------------------------------|
|                                                                                                    | Search Type:<br>Full word  Search Within Fields:<br>Code System Code<br>Code System Name<br>OID<br>Description<br>Assigning Authority<br>HL7 Table 0396<br>Mnemonic |

- 4. Clear any selected check boxes. Select the OID check box in the Search Within Fields area.
- Enter the OID into the text box (if you have only a partial OID, make sure you choose *Contains* for the Search Type) and click .
   Search Code Systems

All code systems that meet the search criteria are displayed.

|                       | Browse All Code Systems                    |
|-----------------------|--------------------------------------------|
| tems found 14 4 1 2 3 | 3456                                       |
|                       |                                            |
| ystem Name            | Code System OID                            |
| al flags (HL7)        | 2.16.840.1.113883.12.78 🔲 Deta             |
| ledgment code (HL7)   | 2.16.840.1.113883.12.8 🔲 Deta              |
| e (HL7)               | 2.16.840.1.113883.5.4 🔲 Deta               |
| (HL7)                 | 2.16.840.1.113883.12.371 🔲 Deta            |
|                       | ledgment code (HL7)<br>le (HL7)<br>e (HL7) |

#### **CODE SYSTEM CONCEPTS**

A *code system concept* is a vocabulary standard's code and description for a concept as used in a codes system (e.g. ICD-9 = 487.0, Influenza).

#### HL7 Version 3 Core Principles Definition:

A concept defines a unitary mental representation of a real or abstract thing; an atomic unit of thought. It should be unique in a given code system. A concept may have synonyms in terms of representation and it may be a primitive or compositional term.

## SEARCHING FOR CODE SYSTEM CONCEPTS

## CODE SYSTEM CONCEPTS – BASIC SEARCH

Use the following procedure to search for a code system concept.

- 1. Choose Code System Concepts on the Search page.
- 2. Enter search text into the text box, and click

Search Code System Concepts

All code system concepts that meet the search criteria are displayed.

| All        | Vocabulary   Views (Msg. Guides)   Value S      | Sea<br>View Search Options                      | I Code System Concepts            |                   |
|------------|-------------------------------------------------|-------------------------------------------------|-----------------------------------|-------------------|
| Concept Co | de Concept Name                                 | Preferred Concept Name                          | Code System                       |                   |
| C30452     | Proposed HL7 Drug Dose Forms                    | Proposed HL7 Drug Dose Forms [Dos<br>Form]      | e NDF-RT (Drug<br>Classification) | 🔟 Details         |
| HL7        | Reserved for future HL7 registration<br>schemes | Reserved for future HL7 registration<br>schemes | Universal ID type                 | e (HL7) 🔤 Details |

## CODE SYSTEM CONCEPTS – ADVANCED SEARCH

To further refine your search, use the following procedure.

- 1. Click Code System Concepts on the Search page.
- 2. Click View Search Options.

| All Vocabulary   Views (Msg. Gu | ides)   Value Sets   Value Set Concepts   Code | Systems   Code System Concepts   Groups |
|---------------------------------|------------------------------------------------|-----------------------------------------|
|                                 | 1                                              | Search Code System Concepts (1)         |
|                                 | View Search Option                             | ns                                      |

3. The Advanced Search options are displayed.

|                        | Search Code System Concepts 0 |
|------------------------|-------------------------------|
|                        | Hide Search Options           |
| Filter by Code Systems | Search Type:                  |
|                        | Full word                     |
|                        | Search Within Fields:         |
|                        | Concept Code                  |
|                        | Concept Name                  |
|                        | Preferred Concept Name        |
|                        | Alternate Designation         |
|                        | Description                   |

- 4. Choose the Search Type (Full Word, Contains, Ends with, or Begins with).
- Select, as appropriate, the check boxes for your search. These check boxes allow you to filter your search by Code System, and then to search by Concept Code, Concept Name, Preferred Name, and Alternate Name.

| NOTE: THE DEFAULT | SEARCH TYPE | IS "FULL | WORD" | WITHIN | CONCEPT | CODE OR |
|-------------------|-------------|----------|-------|--------|---------|---------|
| CONCEPT NAME.     |             |          |       |        |         |         |

6. Enter search text into the text box, and click Search Code System Concepts

All code system concepts that meet the search criteria are displayed.

| All        | Vocabulary   Views (Msg. Guides)   Value S      | ets   Value Set Concepts   Code Syste           | ms   Code System Cond               | epts   Groups     |
|------------|-------------------------------------------------|-------------------------------------------------|-------------------------------------|-------------------|
|            | HL7                                             | S                                               | earch Code System Concepts          | 0                 |
|            | 2 Code Syst                                     | View Search Options                             | ) ) )                               |                   |
| Concept Co | de Concept Name                                 | Preferred Concept Name                          | Code System                         |                   |
| C30452     | Proposed HL7 Drug Dose Forms                    | Proposed HL7 Drug Dose Forms [Do<br>Form]       | DSE NDF-RT (Drug<br>Classification) | 💷 Details         |
| HL7        | Reserved for future HL7 registration<br>schemes | Reserved for future HL7 registration<br>schemes | n Universal ID typ                  | e (HL7) 🔤 Details |

# ACCESSING CODE SYSTEM CONCEPT INFORMATION

Use the following procedure to access information associated with a code system concept.

1. Click for the code system concept for which you wish to see information.

The Code System Concepts information page is displayed.

| Code System Concept               |                                                                                                    |
|-----------------------------------|----------------------------------------------------------------------------------------------------|
| Code System Concept Code          | 154278002                                                                                                    |
| Code System Concept Name          | (Gastroenteritis (& [viral NOS])) or (vomiting: [viral] or [& diarrhoea infection]) or (gastric flu)<br>(disorder)    |
| Code System Preferred Concept Nar | ne (Gastroenteritis (& [viral NOS])) or (vomiting: [viral] or [& diarrhoea infection]) or (gastric flu)<br>(disorder) |
| Concept Status                    | Published                                                                                                    |
| Concept Status Date               | 09/01/2017                                                                                                    |
| Code System Name                  | SNOMED-CT                                                                                                    |

Concept Relationships | Concept Details

| Concept Details         |                        |
|-------------------------|------------------------|
| Code System Code        | PH_SNOMED-CT           |
| Code System OID         | 2.16.840.1.113883.6.96 |
| HL7 Table 0396 Code     | SCT                    |
| Superseded By Concept   |                        |
| SDO Concept Status      | Current                |
| SDO Concept Status Date | e 01/31/2002           |
| SDO Date Created        | 01/31/2002             |
| SDO Date Revised        | 01/31/2002             |
| Description             |                        |
| Sequence                |                        |

- 2. Click the **Code System Name** hyperlink to view all of the code system metadata, including OID and **HL7 Table 0396** code.
- 3. Click the **Code System Concept Name** hyperlink to view all of the concept metadata, including extended properties and relationships.
- 4. Click the **Concept Relationships** hyperlink to view parent and child relationship information.

# GROUPS

A group is a collection of like value sets categorized by a subject or theme. **PHIN Vocabulary Groups** are used mainly for indexing the value sets in **PHIN VADS**.

Examples:

(a) The **Demographics** group will contain all of the value sets related to demographics such as *Countries, Counties, Cities, Sex*, etc.

(b) The **Laboratory** group will contain all of the value sets related to Lab tests and results such as *specimen or sample type*, *Hepatitis Lab Tests*, *Microorganism*, etc.

The following is a graphical depiction of the **PHIN VADS Group model**.

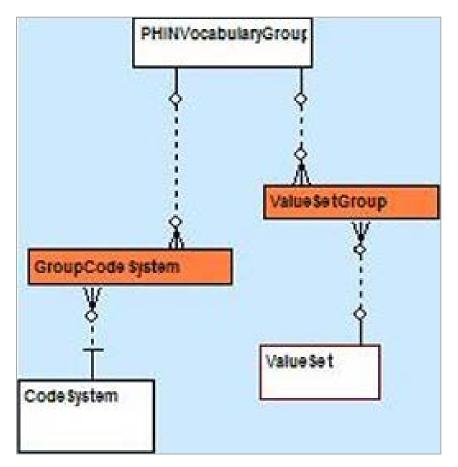

#### SEARCHING GROUPS

#### **GROUPS – BASIC SEARCH**

Use the following procedure to search for a group.

- 1. Click **Groups** on the Search page.
- 2. Enter search text into the text box and click

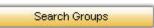

All groups that meet the search criteria are displayed.

NOTE: IF YOUR SEARCH RESULTS DO NOT INCLUDE THE GROUP FOR WHICH YOU ARE SEARCHING, USE THE <u>BROWSE ALL GROUPS PROCEDURE</u> TO SEE ALL GROUPS.

| C                    | demographics        | Search Groups     | Þ.          |
|----------------------|---------------------|-------------------|-------------|
|                      | View Search Options | Browse All Groups |             |
|                      | 1 Group found       | H                 |             |
| Select All Clear All |                     | 🎄 Dowr            | Download Al |
|                      |                     | Selec             | ted         |
| Group Name           |                     |                   |             |
| Demographics         |                     |                   | 🔲 Detail    |

#### GROUPS – ADVANCED SEARCH

To further refine your search, use the following procedure.

- 1. Click **Groups** on the Search page.
- 2. Click View Search Options.

| All Vocabulary | Views (Msg. | Guides)   Value Sets   Value Set Concep | ots   Code Systems   Code System Co | oncepts   Groups |
|----------------|-------------|-----------------------------------------|-------------------------------------|------------------|
|                |             |                                         | Search Groups                       | 0                |
|                | 4           | View Search Options                     | Browse All Groups                   |                  |

3. The Advanced Search options are displayed.

|   | Search Groups 3       |
|---|-----------------------|
| н | ide Search Options    |
|   | Search Type:          |
|   | Full word             |
|   | Search Within Fields: |
|   | Group Name            |
|   | Description           |

- 4. Choose the Search Type (Full Word, Contains, Ends with, or Begins with).
- 5. Choose the Search Within Fields option (Group Name or Definition).

NOTE: THE DEFAULT IS A SEARCH BY SEARCH TYPE FULL WORD AND SEARCH WITHIN FIELDS GROUP NAME.

6. Enter search text into the text box and click

Search Groups

All groups that meet the search criteria are displayed.

|                        | demographics        | Search Groups     | 0                 |
|------------------------|---------------------|-------------------|-------------------|
| 4                      | View Search Options | Browse All Groups |                   |
|                        | 1 Group found       | H                 |                   |
| Select All   Clear All |                     | 🙏 Dov             | mload Download Al |
|                        |                     | Sele              | ected             |
| Group Name             |                     |                   |                   |
| Demographics           |                     |                   | Detail            |

## **BROWSING ALL GROUPS**

Use the following procedure to browse all groups.

- 1. Click **Groups** on the Search page.
- 2. Click Browse All Groups.

| All Vocabulary   Views (Msg. Guides) | Value Sets   Value Set Concepts | Code Systems   Code System Concepts   Groups |
|--------------------------------------|---------------------------------|----------------------------------------------|
|                                      |                                 | Search Groups (3)                            |
|                                      | View Search Options             | Browse All Groups                            |

The Browse Results show the number of groups found and lists 15 items per page.

|                      | demographics        | Search Groups     | 0                        |
|----------------------|---------------------|-------------------|--------------------------|
| 1                    | View Search Options | Browse All Groups |                          |
|                      | 1 Group found       | 14                |                          |
| Select All Clear All |                     |                   | 🗽 Download 📔 Download Al |
|                      |                     |                   | Selected                 |
| Group Name           |                     |                   |                          |
| Demographics         |                     |                   | 🔲 Detail                 |

## DOWNLOADING GROUPS

Use the following procedure to download a group or groups to your computer.

1. <u>Perform a search</u> for the group or groups you wish to download.

All groups that meet the search criteria are displayed.

| C                      | demographics        | Search Groups     |                 |
|------------------------|---------------------|-------------------|-----------------|
|                        | View Search Options | Browse All Groups |                 |
|                        | 1 Group found       | ) FI              |                 |
| Select All   Clear All |                     | 🔍 Down            | load Download A |
|                        |                     | Select            | ed              |
| Group Name             |                     |                   |                 |
| Demographics           |                     |                   | 🔤 Detai         |

- 2. Select the check box next to each group you wish to download and choose **Download Selected**. The **Download Options** window is displayed.
- 3. In the **Download Options** window, select the format in which you would like the information to be saved (text or Excel).

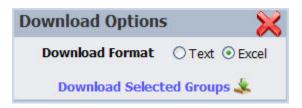

4. Click **Download Selected Groups**. The **File Download** window is displayed, prompting you to **Open** or **Save** the file(s).

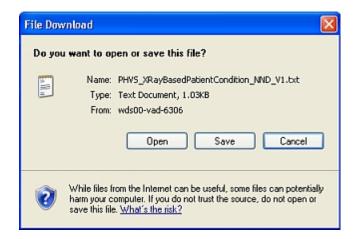

- 5. Click **Save**. The **Save As** dialog box is displayed, allowing you to browse to the location on your PC where you wish to save the file.
- 6. Choose your path and file name, and choose **Save**. The groups are saved to the location you specified.

## DOWNLOADING

#### DOWNLOADING ALL VALUE SETS

Use the following procedure to download all value sets.

Click Value Sets on the Search page.

2. Click Browse All Value Sets.

| All Vocabulary   Views (Msg. Guides) | Value Sets   Value Set Conce | pts   Code Systems   Code System Co | ncepts   Groups |
|--------------------------------------|------------------------------|-------------------------------------|-----------------|
|                                      |                              | Search Value Sets                   | 0               |
|                                      | View Search Options          | Browse All Value Sets               |                 |

The browse results show the number of value sets found and lists 15 items per page.

| All Vocabulary   Views (Msg. Guides) | Value Sets   Value Se                    | et Concepts           | Code Systems     | Code System Concepts   Groups         |
|--------------------------------------|------------------------------------------|-----------------------|------------------|---------------------------------------|
|                                      |                                          |                       | Sear             | ch Value Sets 0                       |
|                                      | View Search Option                       | IS                    | Browse All Value | Sets                                  |
| 353                                  | Value Sets found                         | < 1 <u>2</u> <u>3</u> | 4 <u>5 6</u>     |                                       |
| Select All Clear All                 |                                          |                       |                  | 🔆 Download Download All               |
|                                      |                                          |                       |                  | Selected                              |
| Value Set Code                       | Value Set Name                           | Version #             | Effective Date   | Value Set OID                         |
| PHVS_XRayBasedPatientCondition_NND   | Abnormal Chest X-ray<br>Condition Status | 1                     | 03/30/2007       | 2.16.840.1.114222.4.11.1060 🔲 Details |
| PHVS_AbnormalChestXRayFinding_TB     | Abnormal Chest X-Ray<br>Finding (TB)     | 1                     | 03/30/2007       | 2.16.840.1.114222.4.11.957 🔲 Details  |
| DUVC AbnormalElan UL7 2v             | Abnormal Elao (UL7)                      |                       | 02/20/2007       | 2 16 940 1 114222 4 11 900 💷 Dotaile  |

3. Select **Download All**; the **Download Options** window is displayed.

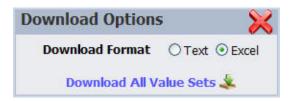

- 4. In the **Download Options** window, select the format in which you would like the information to be saved.
- 5. Click **Download All Value Sets**. The **File Download** window is displayed, prompting you to **Open** or **Save** the file(s).

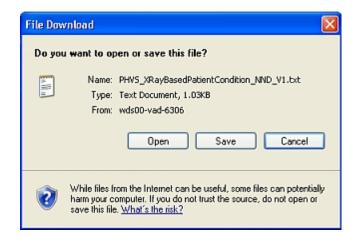

- 6. Click **Save**. The **Save As** dialog box is displayed, allowing you to browse to the location on your PC where you wish to save the file.
- 7. Choose your path and file name, and click **Save**. The value sets are saved to the location you specified.

## DOWNLOADING A VALUE SET

Use the following procedure to download one or more value sets to your computer.

- 1. <u>Perform a search</u> for the value set(s) you wish to download.
- 2. The remaining instructions vary slightly, depending on which page is currently displayed on your computer screen the **Search** page (with a list of results) or the **View Information** page.

What do you want to do?

Download from the Search page

Download from the Value Set Information page

#### DOWNLOAD FROM THE SEARCH PAGE

If you performed a basic or advanced search to find the value sets, follow the remaining steps to download the value sets from the **Search** page.

3. On the **Search** page, select the check box next to each value set you wish to download, and choose **Download Selected**. The **Download Options** window is displayed.

| Download Options  | ×              |
|-------------------|----------------|
| Download Format   | ⊖ Text ⊙ Excel |
| Download Selected | l Value Sets 🔽 |

- 4. In the **Download Options** window, select the format in which you would like the information to be saved.
- 5. Click **Download Selected Value Sets**. The **File Download** window is displayed, prompting you to **Open** or **Save** the file(s).

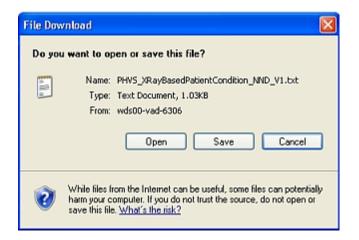

- 6. Click **Save**. The **Save As** dialog box is displayed, allowing you to browse to the location on your PC where you wish to save the file.
- 7. Choose your path and file name, and click **Save**. The value sets are saved to the location you specified.

#### DOWNLOAD FROM THE VALUE SET INFORMATION PAGE

If you are viewing the details for a specific value set or have accessed the value set via the **Frequently Accessed Vocabulary** feature, follow the remaining steps to download the value set from the **Value Set Information** page.

3. From the Value Set Information page click Download Value Set 🗶

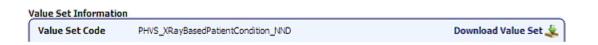

The **Download Options** window is displayed.

| Download Options | s 🔀          |
|------------------|--------------|
| Download Format  | ⊖Text ⊙Excel |
| Download Va      | lue Set 🐇    |

- 4. In the **Download Options** window, select the format in which you would like the information to be saved.
- 5. Click **Download Value Set**. The **File Download** window is displayed, prompting you to **Open** or **Save** the file(s)

| File Download                                                                                                    | < |
|----------------------------------------------------------------------------------------------------|---|
| Do you want to open or save this file?                                                                                                    |   |
| Name: PHVS_XRayBasedPatientCondition_NND_V1.txt<br>Type: Text Document, 1.03KB<br>From: wds00-vad-6306                                                                            |   |
| While files from the Internet can be useful, some files can potentially<br>harm your computer. If you do not trust the source, do not open or<br>save this file. What's the risk? |   |

- 6. Click **Save**. The **Save As** dialog box is displayed, allowing you to browse to the location on your PC where you wish to save the file.
- 7. Choose your path and file name, and click **Save**. The value set is saved to the location you specified.

# DOWNLOADING VALUE SETS BY PHIN VOCABULARY VIEW OR IMPLEMENTATION GUIDE

To download value sets by **PHIN Vocabulary View** or **Implementation guide**, use the <u>Search for Views</u> <u>procedure</u> as a starting point. Use the following procedure to download the value sets by **PHIN Vocabulary View** or **Implementation guide**. 1. <u>Perform a search</u> for the messaging guide.

All views that meet the search criteria are displayed.

|      | All Vocabulary   Views (Msg. Guide | s)   Value Sets   Value Set Concep |                                              |                       |
|------|------------------------------------|------------------------------------|----------------------------------------------|-----------------------|
|      | Details                            | View Search Options                | Search Views (Msg. Guide<br>Browse All Views | s) 0                  |
| Colo | ct All Clear All                   | 28 Views found 1                   | 2                                            | Download Download All |
| Sele |                                    |                                    |                                              | Selected              |
|      | View Name                          |                                    | Version #                                    |                       |
|      | All Value Sets                     |                                    | 2                                            | 🔲 Details             |
|      | Animal Rabies Case Notification    |                                    | 1                                            | 💷 Details             |
| -    | Arbayiral Case Natification        |                                    | 2                                            | Dotaile               |

2. Click the link to see the **View Information page**, which displays a list of the value sets associated with this **PHIN Vocabulary View** or **Implementation guide**.

| iew Information          |                           |                                                                                     |                             | Version History                     |
|--------------------------|---------------------------|-------------------------------------------------------------------------------------|-----------------------------|-------------------------------------|
| View Name                | Animal Rabies Case N      | otification                                                                         | Download View               | Version 1                           |
| View Description         |                           | for Animal Rables Case Notification messages<br>de this vocabulary reflects is 1.0. | to CDC. The version of the  |                                     |
| View Status              | Published                 |                                                                                     |                             | (Current)                           |
| View Status Date         | 11/10/2008                |                                                                                     |                             |                                     |
| View Version             | 1                         |                                                                                     |                             |                                     |
| View Version Status      | Published                 |                                                                                     |                             |                                     |
| View Version Status Dat  | e 11/10/2008              |                                                                                     |                             |                                     |
| View Version Description | n Initial Load of View An | imal Rabies Case Notification                                                       |                             |                                     |
|                          |                           | 16 Value Sets found 🛛 🖣                                                             | 1 <u>2</u> <b>&gt; &gt;</b> |                                     |
| Select All Clear All     |                           |                                                                                     |                             | Source Download Selected Download A |
| Value Set Code           |                           | Value Set Name                                                                      | Version #                   | Value Set OID                       |
| PHVS_AnimalAgeCatege     | ory_NND                   | Age Category (Animal)                                                               | 1                           | 2.16.840.1.114222.4.11.3065 🥅 Detai |
| PHVS_AnimalSpecies_A     | nimalRabies               | Animal Species (Animal Rabies)                                                      | 1                           | 2.16.840.1.114222.4.11.3068 🔤 Detai |

3. Select the check box next to each value set you wish to download, and choose **Download Selected**. The **Download Options** window is displayed.

| Download Options  | ×              |
|-------------------|----------------|
| Download Format   | ⊖ Text ⊙ Excel |
| Download Selected | Value Sets 🎄   |

- 4. In the **Download Options** window, select the format in which you would like the information to be saved
- 5. Click **Download Selected Value Sets**. The **File Download** window is displayed, prompting you to **Open** or **Save** the file(s).

| File Download                                                                                                    | × |
|----------------------------------------------------------------------------------------------------|---|
| Do you want to open or save this file?                                                                                                    |   |
| Name: PHVS_XRayBasedPatientCondition_NND_V1.txt<br>Type: Text Document, 1.03KB<br>From: wds00-vad-6306                                                                                |   |
| While files from the Internet can be useful, some files can potentia<br>harm your computer. If you do not trust the source, do not open or<br>save this file. <u>What's the risk?</u> |   |

- 6. Click **Save**. The **Save As** dialog box is displayed, allowing you to browse to the location on your PC where you wish to save the file.
- 7. Choose your path and file name, and click **Save**. The value sets are saved to the location you specified.

## DOWNLOADING VALUE SETS BY VOCABULARY GROUP

To download value sets by **Vocabulary Group**, use the <u>Search for Groups procedure</u> as a starting point. Use the following procedure to download the value sets by vocabulary group.

1. <u>Perform a search</u> for the vocabulary group.

All groups that meet the search criteria are displayed.

|                      | demographics        | Search Group      | s 0               |
|----------------------|---------------------|-------------------|-------------------|
| 📃 Details            | View Search Options | Browse All Groups |                   |
|                      | 1 Group found 1     |                   |                   |
| Select All Clear All |                     |                   | Download Download |
|                      |                     |                   | Selected          |
| Group Name           |                     |                   |                   |
| Demographics         |                     |                   | 🔲 Deta            |

- 2. Click the link to see the **Group Information page**, which displays a list of the value sets associated with the group.
- 3. Select the check box next to each value set you wish to download, and choose **Download Selected**. The **Download Options** window is displayed.

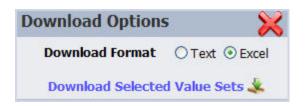

- 4. In the **Download Options** window, select the format in which you would like the information to be saved
- 5. Click **Download Selected Value Sets**. The **File Download** window is displayed, prompting you to **Open** or **Save** the file(s).

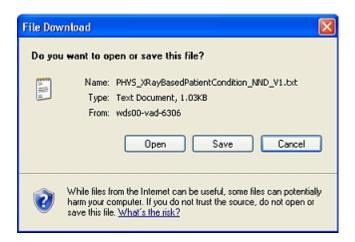

- 6. Click **Save**. The **Save As** dialog box is displayed, allowing you to browse to the location on your PC where you wish to save the file.
- 7. Choose your path and file name, and click **Save**. The value sets are saved to the location you specified.

#### DOWNLOADING VALUE SET CONCEPTS

Use the following procedure to download a value set concept to your computer.

1. <u>Perform a search</u> for the value set concepts you wish to download.

All value set concepts that meet the search criteria are displayed.

|    | All Vocabulary   Views (Msg. Guides)   Value Sets   Value Set Concepts   Code Systems   Code System Concepts   Groups |                        |                         |                                                      |                                                                                                    |           |              |
|----|----------------------------------------------------------------------------------------------------|------------------------|-------------------------|------------------------------------------------------|----------------------------------------------------------------------------------------------------|-----------|--------------|
|    |                                                                                                    |                        | anthrax                 |                                                      | Search Value Set Concepts                                                                                                | 0         |              |
|    | View Search Options                                                                                                   |                        |                         |                                                      |                                                                                                    |           |              |
|    |                                                                                                    |                        | 46 Value Set Concepts f | found 1 2 3                                          | 4                                                                                                    |           |              |
| Se | lect All                                                                                                    | Clear All              |                         |                                                      | 🤽 D                                                                                                    | ownload   | Download All |
|    |                                                                                                    |                        |                         |                                                      | S                                                                                                    | elected   |              |
|    | Concep                                                                                                    | t Code Concept Name    | Preferred Concept Name  | Code System                                          | Value Set                                                                                                    | Version # | •            |
|    | 10350                                                                                                    | Anthrax                | Anthrax                 | Notifiable Event<br>(Disease/Condition)<br>Code List | Nationally Notifiable<br>Disease Surveillance<br>System (NNDSS) & Other<br>Conditions of Public Health<br>Importance     | 1         | 🕮 Details    |
|    | 10350                                                                                                    | Anthrax                | Anthrax                 | Notifiable Event<br>(Disease/Condition)<br>Code List | Nationally Notifiable<br>Infectious Disease<br>reportable to the Nationally<br>Notifiable Disease<br>Surveillance System | 1         | 🔟 Details    |
|    | 400400                                                                                                    | 004 Anthray (dicordor) | Anthray                 | CHOMED.CT                                            | Dicoaco                                                                                                    | 2         | Dotaile      |

 Select the check box next to each value set concept you wish to download, and choose Download Selected. The Download Options window is displayed.

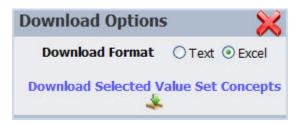

- 3. In the **Download Options** window, select the format in which you would like the information to be saved.
- 4. Click **Download Selected Value Set Concepts**. The **File Download** window is displayed, prompting you to **Open** or **Save** the file(s).

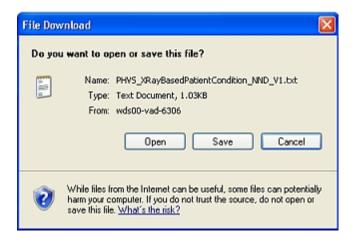

5. Choose **Save**. The **Save As** dialog box is displayed, allowing you to browse to the location on your PC where you wish to save the file.

6. Choose your path and file name, and choose **Save**. The value set concepts are saved to the location you specified.

#### DOWNLOADING CODE SYSTEM CONCEPT RELATIONSHIPS

To download **Code System Relationships**, use the <u>Search for Code System Concepts procedure</u> as a starting point. Use the following procedure to download the code system concept relationships.

1. Perform a search for the code system concept code.

All code system concepts that meet the search criteria are displayed.

| All         | All Vocabulary   Views (Msg. Guides)   Value Sets   Value Set Concepts   Code Systems   Code System Concepts   Groups |                                                 |                                 |                 |  |  |  |
|-------------|----------------------------------------------------------------------------------------------------|-------------------------------------------------|---------------------------------|-----------------|--|--|--|
|             | HL7                                                                                                    | Searc                                           | ch Code System Concepts         | B               |  |  |  |
|             |                                                                                                    | View Search Options                             |                                 |                 |  |  |  |
|             | 2 Code Syst                                                                                                    | tem Concepts found                              | ▶1                              |                 |  |  |  |
|             |                                                                                                    |                                                 |                                 |                 |  |  |  |
| Concept Coo | de Concept Name                                                                                                    | Preferred Concept Name                          | Code System                     |                 |  |  |  |
| C30452      | Proposed HL7 Drug Dose Forms                                                                                          | Proposed HL7 Drug Dose Forms [Dose<br>Form]     | NDF-RT (Drug<br>Classification) | 💷 Details       |  |  |  |
| HL7         | Reserved for future HL7 registration<br>schemes                                                                       | Reserved for future HL7 registration<br>schemes | Universal ID type               | (HL7) 🔲 Details |  |  |  |

- 2. Click the Details link to see the Code System Concept Information page.
- 3. Click on Relationships. If Relationships are available, they will be displayed.
- 4. Select the **Download Relationships** hyperlink. The **Download Options** window is displayed.

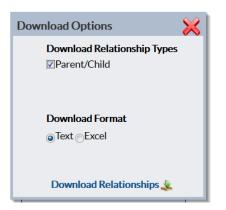

- 5. In the **Download Options** window, ensure the Parent/Child checkbox is selected and select the format in which you would like the information to be saved
- 6. Click **Download Relationships**. The **File Download** window is displayed, prompting you to **Open** or **Save** the file(s).

- 7. Click **Save**. The **Save As** dialog box is displayed, allowing you to browse to the location on your PC where you wish to save the file.
- 8. Choose your path and file name, and click **Save**. The value sets are saved to the location you specified.

## DOWNLOADING VIEWS

Use the following procedure to download one or more views to your computer.

- 1. <u>Perform a search</u> for the view(s) you wish to download.
- 2. The remaining instructions vary slightly, depending on which page is currently displayed on your computer screen the **Search** page (with a list of results) or the **View Information** page.

What do you want to do?

Download from the Search page

Download from the View Information page

#### DOWNLOAD FROM THE SEARCH PAGE

If you performed a basic or advanced search to find the views, follow the remaining steps to download the views from the **Search** page.

3. On the **Search** page, select the check box next to each view you wish to download, and choose **Download Selected**. The **Download Options** window is displayed.

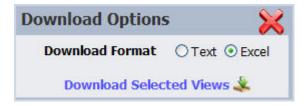

- 4. In the **Download Options** window, select the format in which you would like the information to be saved
- 5. Click **Download Selected Views**. The **File Download** window is displayed, prompting you to **Open** or **Save** the file (s).

| File Dov | vnload 🛛 🛛 🛛                                                                                                    |
|----------|----------------------------------------------------------------------------------------------------|
| Do уо    | a want to open or save this file?                                                                                                    |
| a lit a  | Name: PHVS_XRayBasedPatientCondition_NND_V1.txt<br>Type: Text Document, 1.03KB<br>From: wds00-vad-6306<br>Open Save Cancel                                                               |
| 0        | While files from the Internet can be useful, some files can potentially<br>harm your computer. If you do not trust the source, do not open or<br>save this file. <u>What's the risk?</u> |

- 6. Click **Save**. The **Save As** dialog box is displayed, allowing you to browse to the location on your PC where you wish to save the file.
- 7. Choose your path and file name, and Click **Save**. The views are saved to the location you specified.

## DOWNLOAD FROM THE VIEW INFORMATION PAGE

If you are viewing the details for a specific view or have accessed the view via the **Frequently Accessed Vocabulary** feature, follow the remaining steps to download the view from the **View Information** page.

3. From the View Information page for the view, click. Download View

| View Information         |                                                            |                                                                                  |                | Version History                         |
|--------------------------|------------------------------------------------------------|----------------------------------------------------------------------------------|----------------|-----------------------------------------|
| View Name                | Animal Rabies Case Notificati                              | on                                                                               | Download View  | Version 1                               |
| View Description         | The vocabulary used for Anir<br>Message Mapping Guide this | nal Rables Case Notification messages to CDC. The<br>vocabulary reflects is 1.0. | version of the |                                         |
| View Status              | Published                                                  |                                                                                  |                | (Current)                               |
| View Status Date         | 11/10/2008                                                 |                                                                                  |                |                                         |
| View Version             | 1                                                          |                                                                                  |                |                                         |
| View Version Status      | Published                                                  |                                                                                  |                |                                         |
| View Version Status Date | 11/10/2008                                                 |                                                                                  |                |                                         |
| View Version Description | Initial Load of View Animal Ra                             | bies Case Notification                                                           |                |                                         |
|                          |                                                            | 16 Value Sets found                                                              | H              |                                         |
| Select All Clear All     |                                                            |                                                                                  |                | Source Download Selected Download All   |
| Value Set Code           |                                                            | Value Set Name                                                                   | Version #      | Value Set OID                           |
| PHVS_AnimalAgeCategor    | y_NND                                                      | Age Category (Animal)                                                            | 1              | 2.16.840.1.114222.4.11.3065 🔳 Details   |
| PHVS_AnimalSpecies_Anim  | nalRabies                                                  | Animal Species (Animal Rabies)                                                   | 1              | 2.16.840.1.114222.4.11.3068 III Details |

The Download Options window is displayed.

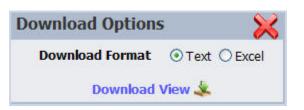

- 4. In the **Download Options** window, select the format in which you would like the information to be saved.
- 5. Click **Download View**. The **File Download** window is displayed, prompting you to **Open** or **Save** the file(s).

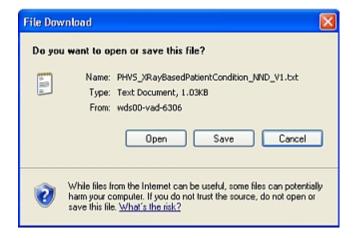

- 6. Click **Save**. The **Save As** dialog box is displayed, allowing you to browse to the location on your PC where you wish to save the file.
- 7. Choose your path and file name, and click **Save**. The view is saved to the location you specified.

## DOWNLOADING GROUPS

Use the following procedure to download a group or groups to your computer.

1. <u>Perform a search</u> for the group or groups you wish to download.

All groups that meet the search criteria are displayed.

|                      | demographics           | Search Groups             |
|----------------------|------------------------|---------------------------|
| 4                    | View Search Options Bi | rowse All Groups          |
|                      | 1 Group found          | ÞI.                       |
| Select All Clear All |                        | 🗼 Download 🛛 Download All |
|                      |                        | Selected                  |
| Group Name           |                        |                           |
| Demographics         |                        | 🔲 Detaik                  |

2. Select the check box next to each group you wish to download, and choose **Download Selected**. The **Download Options** window is displayed.

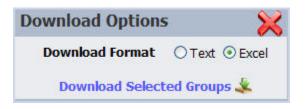

- 3. In the **Download Options** window, select the format in which you would like the information to be saved.
- 4. Click **Download Selected Groups**. The **File Download** window is displayed, prompting you to **Open** or **Save** the file(s).

| File Dow | mload 🛛 🕅                                                                                                    |
|----------|----------------------------------------------------------------------------------------------------|
| Do уос   | want to open or save this file?                                                                                                    |
| A HI H   | Name: PHVS_XRayBasedPatientCondition_NND_V1.txt<br>Type: Text Document, 1.03KB<br>From: wds00-vad-6306<br>Open Save Cancel                                                               |
| 2        | While files from the Internet can be useful, some files can potentially<br>harm your computer. If you do not trust the source, do not open or<br>save this file. <u>What's the risk?</u> |

- 5. Click **Save**. The **Save As** dialog box is displayed, allowing you to browse to the location on your PC where you wish to save the file.
- 6. Choose your path and file name, and click **Save**. The groups are saved to the location you specified.

## BROWSING

#### WHAT IS THE FUNCTION OF BROWSE ALL?

The **Browse All** link can be found on the Value Sets, Code Systems, Views (Msg. Guides), and Groups search pages.

| All Vocabulary   Views (Msg. Guides) | Value Sets   Value Set Conce | ots   Code Systems   Code System Co | ncepts   Groups |
|--------------------------------------|------------------------------|-------------------------------------|-----------------|
|                                      |                              | Search Value Sets                   | 0               |
|                                      | View Search Options          | Browse All Value Sets               |                 |

Choose this link to see a Search Results page showing all the value sets, code systems, views, or groups currently found in **PHIN VADS** database.

NOTE: ON A **BROWSE ALL** QUERY, THE **SEARCH OPTIONS** PANE IS IGNORED, AND THE OPTIONS SPECIFIED THERE ARE NOT APPLIED.

#### BROWSING ALL VALUE SETS

Use the following procedure to browse all value sets.

- 1. Click Value Sets on the Search page.
- 2. Click Browse All Value Sets.

| All Vocabulary   Views (Msg. Guides) | Value Sets   Value Set Conce | pts   Code Systems   Code System Co | oncepts   Groups |
|--------------------------------------|------------------------------|-------------------------------------|------------------|
|                                      |                              | Search Value Sets                   | 0                |
| 4                                    | View Search Options          | Browse All Value Sets               |                  |

The Browse Results show the number of value sets found and lists 15 items per page.

| All Vocabulary   Views (Msg. Guides)   Value Sets   Value Set Concepts   Code Systems   Code System Concepts   Groups |                                          |           |                  |                                       |  |  |
|----------------------------------------------------------------------------------------------------|------------------------------------------|-----------|------------------|---------------------------------------|--|--|
| Search Value Sets                                                                                                    |                                          |           |                  |                                       |  |  |
|                                                                                                    | View Search Option                       | s         | Browse All Value | Sets                                  |  |  |
| 353                                                                                                    | 353 Value Sets found 1 2 3 4 5 6         |           |                  |                                       |  |  |
| Select All Clear All                                                                                                  |                                          |           |                  | 🔆 Download Download All               |  |  |
|                                                                                                    |                                          |           |                  | Selected                              |  |  |
| Value Set Code                                                                                                    | Value Set Name                           | Version # | Effective Date   | Value Set OID                         |  |  |
| PHVS_XRayBasedPatientCondition_NND                                                                                    | Abnormal Chest X-ray<br>Condition Status | 1         | 03/30/2007       | 2.16.840.1.114222.4.11.1060 💷 Details |  |  |
| PHVS_AbnormalChestXRayFinding_TB                                                                                      | Abnormal Chest X-Ray<br>Finding (TB)     | 1         | 03/30/2007       | 2.16.840.1.114222.4.11.957 🔲 Details  |  |  |
| DUVC AbsormalElag UL7 2v                                                                                              | Abnormal Elan (UL7)                      | 1         | 02/20/2007       | 2 16 940 1 114222 4 11 900 📼 Dotaile  |  |  |

## BROWSING ALL CODE SYSTEMS

Use the following procedure to browse all code systems.

- 1. Click Code Systems on the Search page.
- 2. Click Browse All Code Systems.

| All Vocabulary   Views (Msg. Guides | )   Value Sets   Value Set Conce | pts   Code Systems   Code System Concep | ts   Groups |
|-------------------------------------|----------------------------------|-----------------------------------------|-------------|
|                                     |                                  | Search Code Systems                     |             |
| ~                                   | View Search Options              | Browse All Code Systems                 |             |

The **Browse Results** show the number of code systems found and lists 15 items per page.

| All Vocabulary   Views (Msg. Guides)   Value Sets   Value Set Concepts   Code Systems   Code System Concepts   Gr |                           |                          |           |  |  |
|----------------------------------------------------------------------------------------------------|---------------------------|--------------------------|-----------|--|--|
| ~                                                                                                    | View Search Options       | Browse All Code Systems  |           |  |  |
| :                                                                                                    | 116 Code Systems found    | 1 <u>2 3 4 5 6</u>       |           |  |  |
| Code System Code                                                                                                  | Code System Name          | Code System OID          |           |  |  |
| PH_AbnormalFlag_HL7_2x                                                                                            | Abnormal flags (HL7)      | 2.16.840.1.113883.12.78  | 🔲 Details |  |  |
| PH_AcknowledgmentCode_HL7_2x                                                                                      | Acknowledgment code (HL7) | 2.16.840.1.113883.12.8   | 🔲 Details |  |  |
| PH_ActCode_HL7_V3                                                                                                 | Act Code (HL7)            | 2.16.840.1.113883.5.4    | 🔤 Details |  |  |
| DU AdditiveOrDresservitive ULZ Du                                                                                 | Additive (HL7)            | 2.16.840.1.113883.12.371 | 🔲 Details |  |  |
| PH_AdditiveOrPreservative_HL7_2x                                                                                  |                           |                          |           |  |  |

## BROWSING ALL VIEWS

Use the following procedure to browse all views. 58

- 1. Click Views (Msg. Guides) on the Search page.
- 2. Click Browse All Views.

| All Vocabulary   Views (Msg. Guides | 3)   Value Sets   Value Set Concepts   Co | ode Systems   Code System Concepts   Groups |
|-------------------------------------|-------------------------------------------|---------------------------------------------|
|                                     |                                           | Search Views (Msg. Guides) (1)              |
|                                     | View Search Options   Reset               | Browse All Views                            |

The Browse Results show the number of views found and lists 15 items per page.

|        | All Vocabulary   Views (Msg. Guides)   Value Sets   Value Set Concepts   Code Systems   Code System Concepts   Groups Search Views (Msg. Guides) |                     |                  |            |              |
|--------|----------------------------------------------------------------------------------------------------|---------------------|------------------|------------|--------------|
|        |                                                                                                    | View Search Options | Browse All Views |            |              |
|        |                                                                                                    | 28 Views found 1    | 2                |            |              |
| Select | All Clear All                                                                                                    |                     |                  | 🕹 Download | Download All |
|        |                                                                                                    |                     |                  | Selected   |              |
|        | View Name                                                                                                    |                     | Version #        |            |              |
|        | All Value Sets                                                                                                    |                     | 2                |            | 🔲 Details    |
|        | Animal Rabies Case Notification                                                                                                    |                     | 1                |            | 🔲 Details    |
| -      | Arbouical Case Notification                                                                                                    |                     | 2                |            | Dotailo      |

## BROWSING ALL GROUPS

Use the following procedure to browse all groups.

- 1. Click **Groups** on the Search page.
- 2. Click Browse All Groups.

| All Vocabulary   Views (Msg. Guides) | Value Sets   Value Set Concepts | Code Systems   Code System Cond | cepts   Groups |
|--------------------------------------|---------------------------------|---------------------------------|----------------|
|                                      |                                 | Search Groups                   | 0              |
|                                      | View Search Options             | Browse All Groups               |                |

The Browse Results show the number of groups found and lists 15 items per page.

|                      | demographics        | Search Groups     | 0                    |
|----------------------|---------------------|-------------------|----------------------|
| ~                    | View Search Options | Browse All Groups |                      |
|                      | 1 Group found       | 14                |                      |
| Select All Clear All |                     | 🤽 Di              | ownload Download All |
|                      |                     | S                 | elected              |
| Group Name           |                     |                   |                      |
| Demographics         |                     |                   | Details              |

## SEARCHING

#### WHAT IS VIEW SEARCH OPTIONS?

The **View Search Options** link expands the Search page to show the **Search Options** pane, displaying all of the options and settings that apply to the existing search; such as search type, fields to be searched, object filters, among others. You can change the settings in the **Search Options** pane to tailor the search to your individual preferences by selecting or de-selecting specific fields or filter criteria, narrowing or widening your search according to your wishes.

NOTE: THE **VIEW SEARCH OPTIONS** LINK WORKS LIKE A TOGGLE SWITCH. ONCE IT IS CLICKED AND THE SEARCH OPTIONS PANE IS DISPLAYED, THE LINK CHANGES FROM **VIEW SEARCH OPTIONS** TO **HIDE SEARCH OPTIONS**. CHOOSING THE **HIDE SEARCH OPTIONS** LINK HIDES (COLLAPSES) THE **SEARCH OPTIONS** PANE, AND ALL CHANGED OR UPDATED SETTINGS ARE PRESERVED AND APPLIED TO SUBSEQUENT SEARCHES.

| All Vocabulary   Views (Msg. Guides) | Value Sets   Value Set Conce | ots   Code Systems   Code System Con | cepts   Groups |
|--------------------------------------|------------------------------|--------------------------------------|----------------|
|                                      |                              | Search Value Sets                    | 0              |
|                                      | View Search Options          | Browse All Value Sets                |                |

When you choose this link, the page expands to show your options for focusing or narrowing your search for a given object. The picture below is of the **Advance Search** option for **Value Sets**.

| Hide Search Options  Filter by PHIN Vocabulary View Filter by PHIN Vocabulary Groups  Search Type: Full word  Full word  Search Versions  Current All All As of: Value Set Code Value Set Code Value Set OID Description |                                  | Search Value Sets     |
|----------------------------------------------------------------------------------------------------|----------------------------------|-----------------------|
| Filter by PHIN Vocabulary Groups     Full word     Search Versions   © Current   All   All   As Of:     Value Set Code   Value Set Code   Value Set Name   Value Set OID                                                 | Hide S                           | earch Options         |
| Search Versions Current All All As Of: Value Set Code Value Set Name Value Set OID                                                                                                    | Filter by PHIN Vocabulary View   | Search Type:          |
| <ul> <li>○ Current</li> <li>○ All</li> <li>○ As Of:</li></ul>                                                                                                    | Filter by PHIN Vocabulary Groups | Full word 🗸           |
| <ul> <li>○ Current</li> <li>○ All</li> <li>○ As Of:</li></ul>                                                                                                    |                                  |                       |
| <ul> <li>All</li> <li>As Of:</li> <li>Search Within Fields:</li> <li>✓ Value Set Code</li> <li>✓ Value Set Name</li> <li>✓ Value Set OID</li> </ul>                                                                      |                                  |                       |
| <ul> <li>As Of: □</li> <li>Search Within Fields:</li> <li>✓ Value Set Code</li> <li>✓ Value Set Name</li> <li>□ Value Set OID</li> </ul>                                                                                 |                                  |                       |
| Search Within Fields:<br>✓ Value Set Code<br>✓ Value Set Name<br>☐ Value Set OID                                                                                                    |                                  |                       |
| <ul> <li>✓ Value Set Code</li> <li>✓ Value Set Name</li> <li>✓ Value Set OID</li> </ul>                                                                                                    |                                  |                       |
| ✓ Value Set Name<br>Value Set OID                                                                                                    |                                  | Search Within Fields: |
| Value Set OID                                                                                                    |                                  | ✓ Value Set Code      |
|                                                                                                    |                                  | ✓ Value Set Name      |
| Description                                                                                                    |                                  | Value Set OID         |
|                                                                                                    |                                  | Description           |

NOTE: NOT EVERY OBJECT HAS A SET OF ADVANCED SEARCH OPTIONS THIS EXTENSIVE. EACH SET OF OPTIONS IS BASED ON WHAT IS APPROPRIATE FOR THAT OBJECT.

**Search Type** defaults to *Full word*, which means that the search is for the entire text as you entered it in the text box on the Search page. Other options include *Contains* (searches for the text as any part of an object), *Begins with* (searches for objects that begin with the text in the text box), and *Ends with* (searches for objects that end with the text in the text box).

**Search Version** allows you to specify that you wish to search for only the current version, for all versions - both current and previous, or that you would prefer to search only for a previous version. To search for a previous version, use the **Date Selector** to specify a date. The system will return the active or latest version of the object as of that date.

**Search Within Fields** allows you to narrow your search to specific columns in the database specific to the object.

To reset the search options to the application defaults, first choose **Hide Search Options**, and then choose the **Reset** link.

The **Reset** link is displayed only if the search options are not the application defaults and the **Search Options** pane is hidden (collapsed).

The **Search Options** pane is specific to each object type, such as Value Set, Value Set Concept, Code System, Code System Concept, View or Group. Changing **Search Options** for one object type (such as Value Set) will not affect the **Search Options** for another object type, such as View or Value Set Concept. The **Reset** link is also specific to each object type; for instance, resetting Value Set search options will not reset View search options (and vice versa).

## WHAT IS SEARCH TYPE: FULL WORD?

| Full word           | ~  |
|---------------------|----|
| Search Within Field | s: |
| Group Name          |    |
| Definition          |    |

Full word search allows the user to search with a complete word or full word.

Examples:

If the user searches for "new," the user obtains search results such as "New York," "New Jersey," and "New Hampshire."

If the user searches for "Jersey," the user obtains search results such as "New Jersey."

If the user searches for "ICD" in the **Code System** search. the user will obtain "ICD-9 CM, Volume 1&2," "ICD-9 CM, Volume 3," and "International Classification of Diseases revision 10 (ICD 10 - WHO)" because symbols such as dashes and underlines act as wild cards, just like spaces and other white space.

## WHAT IS AS OF FOR SEARCH VERSIONS?

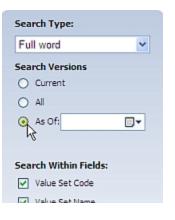

**VADS** allows you to view current and previous versions of value sets. If a value set or view consists of 3 versions, where the first two are previous versions and the latest version is current, you can view both the current and previous versions by clicking on the **All** radio button. If you know one previous version you want to view out of the three versions, you can click the **As Of** radio button and enter a date.

#### WHAT IS THE DETAILS LINK?

The **Details** link is found on the Search Results page in the right hand column of the page. Each **Details** link has a corresponding object.

|      | All Vocabulary   Views (Msg. Gu | ides)   Value Sets   Value Set Concep | ts   Code Systems   Code System | m Concepts   Groups       |
|------|---------------------------------|---------------------------------------|---------------------------------|---------------------------|
|      |                                 |                                       | Search Views (Msg. Gu           | ides)                     |
|      | 4                               | View Search Options                   | Browse All Views                |                           |
|      |                                 | 28 Views found 1                      | 2                               |                           |
| Sele | ect All Clear All               |                                       |                                 | 🔆 Download 🛛 Download All |
|      |                                 |                                       |                                 | Selected                  |
|      | View Name                       |                                       | Version #                       |                           |
|      | All Value Sets                  |                                       | 2                               | 🔤 Details                 |
|      | Animal Rabies Case Notification |                                       | 1                               | 🕮 Details                 |
|      | Arboviral Caco Notification     |                                       | 7                               | III Dotaile               |

The link takes you to an Information page (called the Object Detail page) that provides additional metadata, including child objects (if applicable), for the corresponding vocabulary object.

| alue Set Information         |                                                                        | Download Value Set 🄽 | Version History |
|------------------------------|------------------------------------------------------------------------|----------------------|-----------------|
| Value Set Code PH            | S_XRayBasedPatientCondition_NND                                        |                      | Version 3       |
| Value Set Name Ab            | ormal Chest X-ray Condition Status                                     |                      |                 |
| Value Set OID 2.1            | 5.840.1.114222.4.11.1060                                               |                      | (Current)       |
| Value Set Version 3          |                                                                        |                      | (currenty       |
|                              |                                                                        | Value Set Concepts   |                 |
| Version Description          | Initial Load VADS 3.0 Version Test                                     |                      |                 |
| Version Effective Date       |                                                                        |                      |                 |
| Version Expiration Da        | ie                                                                     |                      |                 |
|                              |                                                                        |                      |                 |
| Definition                   | Patient's condition based on abnormal Chest X-ray results              |                      |                 |
| Definition<br>Version Status | Patient's condition based on abnormal Chest X-ray results<br>Published |                      |                 |
|                              | Published                                                              |                      |                 |

On the Object Detail page, objects with versioning such as Value Sets and Views (Msg. Guides) display the current version by default. The **Version History** pane shows the current version number; in addition, any metadata that is version-dependent (such as Version Effective Date) will be derived from the current version and displayed on the page.

If an object has multiple versions, a previous version can be viewed by navigating to a different version within the Version History pane using the arrow buttons. When a different version is selected, the corresponding information specific to that version is updated on the page.

## SEARCHING FOR VALUE SETS

PHIN VADS offers several ways to search for a value set.

What would you like to do?

Perform a basic search from the Search page

Perform an advanced search from the Search page

#### PERFORM A BASIC SEARCH FROM THE SEARCH PAGE

Use the following procedure to perform a basic search for a value set from the **Search** page.

1. Choose Value Sets at the top of the Search page.

Enter search text into the text box, and click Search Value Sets

#### All value sets that meet the search criteria are displayed.

|                            |                                           |                                           | 🔍 Dowr                                                   | nload Selected                                                                                                    |
|----------------------------|-------------------------------------------|-------------------------------------------|----------------------------------------------------------|----------------------------------------------------------------------------------------------------|
| Value Set Name             | Version #                                 | Effective Dat                             | e Value Set OID                                          |                                                                                                    |
| Birth Attendees<br>(NETSS) | 1                                         |                                           | 2.16.840.1.114222.4.11.3414                              | 🕮 <u>Details</u>                                                                                                    |
| Height Unit<br>(CDC)       | 1                                         | 08/24/2016                                | 2.16.840.1.114222.4.11.7536                              | Details                                                                                                    |
|                            | Birth Attendees<br>(NETSS)<br>Height Unit | Birth Attendees<br>(NETSS)<br>Height Unit | Birth Attendees<br>(NETSS) 1<br>Height Unit 1 08/24/2016 | Value Set Name         Version #         Effective Date Value Set OID           Birth Attendees<br>(NETSS)         1         2.16.840.1.114222.4.11.3414           Height Unit         1         08/24/2016         2.16.840.1.114222.4.11.7536 |

NOTE: If your search results do not include the value set for which you are searching, use the <u>Browse All Value Sets procedure</u> to see all value sets.

#### PERFORM AN ADVANCED SEARCH FROM THE SEARCH PAGE

Use the following procedure to perform an advanced search for a value set from the **Search** page.

- 1. Choose Value Sets on the Search page.
- 2. Choose View Search Options.

| All Vocabulary   Views (Msg. Guides) | Value Sets   Value Set Conce | pts   Code Systems   Code System Co | oncepts   Groups |
|--------------------------------------|------------------------------|-------------------------------------|------------------|
|                                      |                              | Search Value Sets                   | 0                |
|                                      | View Search Options          | Browse All Value Sets               |                  |

3. The Advanced Search options are displayed.

|                                  | Search Value Sets ()                                                                 |
|----------------------------------|--------------------------------------------------------------------------------------|
| Hide                             | e Search Options                                                                     |
| Filter by PHIN Vocabulary View   | Search Type:                                                                         |
| Filter by PHIN Vocabulary Groups | Full word                                                                            |
|                                  | Search Versions<br><ul> <li>○ Current</li> <li>○ All</li> <li>○ As Of: □▼</li> </ul> |
|                                  | Search Within Fields:                                                                |
|                                  | ✓ Value Set Code                                                                     |
|                                  | ✓ Value Set Name                                                                     |
|                                  | Value Set OID                                                                        |
|                                  | Description                                                                          |

- 4. Choose from the check boxes that allow you to filter your search by **PHIN Vocabulary View** and **PHIN Vocabulary Groups**.
- 5. Choose the **Search Type** from the drop-down menu (*Full Word*, *Contains*, *Begins with*, *or Ends with*).
- 6. Choose the Version: Current (default), All, or As of (enter or select a date) radio button.
- 7. Choose the **Search Within Fields** check boxes as appropriate (**Value Set Code**, **Value Set Name**, **Value Set OID**, and/or **Definition**).

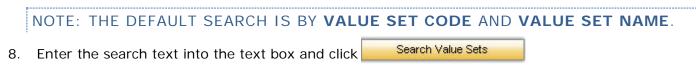

All value sets that meet the search criteria are displayed.

#### ACCESSING VALUE SET INFORMATION

After your search is complete and you have found the value set for which you were searching, use the following procedure to access information associated with that value set.

1. If the **Search** page is displayed, click **Details** for the value set for which you wish to see information.

The **Value Set Information page** for the value set is displayed, showing the metadata for the specified value set, including version history.

| alue Set Information  |                                                                               |                             | Version History |
|-----------------------|-------------------------------------------------------------------------------|-----------------------------|-----------------|
| Value Set Code        | PHVS_XRayBasedPatientCondition_NND                                            | Download Value Set 🌉        | Version 1       |
| Value Set Name        | Abnormal Chest X-ray Condition Status                                         |                             | Y Yersion 1     |
| Value Set OID         | 2.16.840.1.114222.4.11.1060                                                   |                             | (Current)       |
| Value Set Descriptio  | <ul> <li>Patient's condition based on abnormal Chest X-ray results</li> </ul> |                             | (current)       |
|                       | Value Set D                                                                   | etails   Value Set Concepts | ·               |
|                       |                                                                               |                             |                 |
| Value Set Version     |                                                                               |                             |                 |
|                       | 1                                                                             |                             |                 |
| Version Description   | Initial Load VADS 3.0                                                         |                             |                 |
| Version Effective Dat | e 03/30/2007                                                                  |                             |                 |
| Version Expiration Da | ate                                                                           |                             |                 |
| Version Status        | Published                                                                     |                             |                 |
| PHIN Vocabulary Gro   | ups Disease / Clinical History / Observation (Finding)                        |                             |                 |
| PHIN Vocabulary View  | View Name Version(s)                                                          |                             |                 |
|                       | All Value Sets 2, 1                                                           |                             |                 |

2. Choose the **PHIN Vocabulary Groups** link in the **Value Set information page** to view details regarding that particular **Group**.

| roup | Information                   |                                                                     |                                                                                    |                     |                                            |              |
|------|-------------------------------|---------------------------------------------------------------------|------------------------------------------------------------------------------------|---------------------|--------------------------------------------|--------------|
| Gro  | up Name                       | Disease / Clinical History / Obser                                  | vation (Finding)                                                                   |                     | Downlo                                     | ad Group 🄽   |
| Gro  | up Description                | Disease/Clinical History / Observ<br>Observations, Symptoms, Signs, | ation (Finding) - PHIN Vocabulary group would in<br>Administrative diagnosis, etc. | clude the value set | ts associated with Disease, Clinical Histo | ry, Clinical |
| Gro  | up Status                     | Published                                                           |                                                                                    |                     |                                            |              |
| Gro  | up Status Date                | 11/06/2008                                                          |                                                                                    |                     |                                            |              |
|      |                               |                                                                     | 90 Value Sets found 14 4 1 2 3                                                     | 456 1               |                                            |              |
| Sel  | ect All Clear A               | 1                                                                   | 90 Value Sets found 1 2 3                                                          | 456 <b>&gt;</b>     | Download Selected                          | Download All |
| Sel  | ect All   Clear A             |                                                                     | 90 Value Sets found 1 2 3<br>Value Set Name                                        | 4 5 6 <b>) )</b>    | Value Set OID                              | Download All |
| Sel  | Value Set Co                  |                                                                     |                                                                                    |                     |                                            | Download All |
| Sele | Value Set Coo<br>PHVS_XRayBas | le                                                                  | Value Set Name                                                                     | Version #           | Value Set OID                              |              |

- 3. Choose the **PHIN Vocabulary Views** link in the **Value Set information page** to view details regarding that particular View that contains the **Value Set** being searched or browsed.
- 4. Choose Value Set Concepts to view the concepts associated with the value set.

| Value Set Information  |                                                           |                              | Version History |
|------------------------|-----------------------------------------------------------|------------------------------|-----------------|
| Value Set Code         | PHVS_XRayBasedPatientCondition_NND                        | Download Value Set 🤽         | Version 1       |
| Value Set Name         | Abnormal Chest X-ray Condition Status                     |                              | Version A       |
| Value Set OID          | 2.16.840.1.114222.4.11.1060                               |                              | (Current)       |
| Value Set Description  | Patient's condition based on abnormal Chest X-ray results |                              | (conciny        |
| ·                      | Value Set                                                 | Details   Value Set Concepts |                 |
|                        |                                                           | 2m)                          |                 |
| Value Set Version      | 1                                                         |                              |                 |
| Version Description    | Initial Load VADS 3.0                                     |                              |                 |
| Version Effective Date | 03/30/2007                                                |                              |                 |
| Version Expiration Dat | 2                                                         |                              |                 |
| Version Status         | Published                                                 |                              |                 |
| PHIN Vocabulary Group  | s Disease / Clinical History / Observation (Finding)      |                              |                 |
| PHIN Vocabulary Views  | View Name Version(s)                                      |                              |                 |
|                        | All Value Sets 2, 1                                       |                              |                 |

The concepts associated with the Value Set are displayed.

| Value Set Informatio | n                                |                              |                         |                    | Version History                    |
|----------------------|----------------------------------|------------------------------|-------------------------|--------------------|------------------------------------|
| Value Set Code       | PHVS_XRayBasedPatientCor         | ndition_NND                  | Dov                     | vnload Value Set 🗳 | Version 1                          |
| Value Set Name       | Abnormal Chest X-ray Condi       | tion Status                  |                         |                    | Version X                          |
| Value Set OID        | 2.16.840.1.114222.4.11.10        | 60                           |                         |                    | (Current)                          |
| Value Set Descripti  | ion Patient's condition based on | abnormal Chest X-ray results |                         |                    | Correnty                           |
|                      |                                  | Value Set I                  | Details   Value Set Con | cepts              |                                    |
|                      |                                  | 4 Value Set Concepts for     | und 14 4 1              | ► ►I               |                                    |
| Select All Clear All |                                  |                              |                         |                    | 🔆 Download Selected 🛛 Download All |
| Concept Code         | Concept Name                     | Preferred Concept Name       | e Code System           | Value Set          |                                    |
| 385633008            | Improving (qualifier value)      | Improving                    | SNOMED-CT               | Abnormal Chest X-r | ay Condition Status 🔤 Details      |
| E0150000             | Stable (qualifier unlue)         | Stable                       | SNOMED CT               | Abagemal Chart V e | au Condition Status 🔤 Dotaile      |

| Se | ect All Clear All |                             |                        |                   | 🔍 Download Selected                   | Download All |
|----|-------------------|-----------------------------|------------------------|-------------------|---------------------------------------|--------------|
|    | Concept Code      | Concept Name                | Preferred Concept Name | Code System       | Value Set                             |              |
|    | 385633008         | Improving (qualifier value) | Improving              | SNOMED-CT         | Abnormal Chest X-ray Condition Status | 🖂 Details    |
|    | 58158008          | Stable (qualifier value)    | Stable                 | SNOMED-CT         | Abnormal Chest X-ray Condition Status | 🕮 Details    |
|    | UNK               | unknown                     | Unknown                | Null Flavor (HL7) | Abnormal Chest X-ray Condition Status | 🔲 Details    |
|    | 230993007         | Worsening (qualifier value) | Worsening              | SNOMED-CT         | Abnormal Chest X-ray Condition Status | 🔲 Details    |

## 5. Click Details

The Value Set Concept information page for that concept is displayed.

Value Set and Code System Information

| Code System Name  | SNOMED-CT                             |
|-------------------|---------------------------------------|
| Value Set Code    | PHVS_XRayBasedPatientCondition_NND    |
| Value Set Name    | Abnormal Chest X-ray Condition Status |
| Value Set Version | 1                                     |

Value Set Concept Details

| Concept Code                  | 385633008  |
|-------------------------------|------------|
| Preferred Concept Name        | Improving  |
| Value Set Concept Status      | Published  |
| Value Set Concept Status Date | 11/04/2008 |
| Value Set Concept Description |            |

#### Code System Concept Details

| Code System Concept Name           | Improving (qualifier value) |
|------------------------------------|-----------------------------|
| Code System Concept Status         | Published                   |
| Code System Preferred Concept Name | Improving                   |
| Date Created                       | 01/31/2003                  |
| Date Revised                       | 01/31/2009                  |

#### Associated Value Sets

 Value Set Name
 Version(s)

 Abnormal Chest X-ray Condition Status
 1

 Modifier or Qualifier
 2, 1

 Choose the Code System Name hyperlink to view all of the code system metadata, including OID and HL7 Table 0396 code.

# Code System Information Code System Name SNOMED-CT Code System OID 2.16.840.1.113883.6.96

Code System Code PH\_SNOMED-CT Code System Details | Code System Concepts Code System Name SNOMED-CT Code System OID 2.16.840.1.113883.6.96 HL7 Table 0396 Code SCT Code System Code PH\_SNOMED-CT Code System Description SNOMED Clinical Terms (SNOMED CT) is an extensive clinical terminology that was formed by the merger, expansion, and restructuring of SNOMED RT® (Reference Terminology) and the United Kingdom National Health Service (NHS) Clinical Terms (also known as the Read Codes). It is the most comprehensive clinical vocabulary available in English (or any language). SNOMED CT is concept-oriented and has an advanced structure that meets most accepted criteria for a well-formed, machine-readable terminology. It has been designated as a US standard for electronic health information exchange in Interroperability Specifications produced by the Healthcare Information Technology Standards Panel and has also been adopted for use by the U.S. Federal Government, through the Consolidated Health Informatics (CHI) Initiative, for several clinical domains. Code System Status Code Published Code System Status Date 02/27/2009 Version Description 20090131 Acquired Date 02/11/2009 Effective Date Expiry Date Authority Name CAP Assigning Authority Version Name 20090131 Assigning Authority Release Date **Distribution Source Name** Distribution Source Release Date SDO Code System Create Date SDO Code System Revision Date 01/31/2009 Code System URL http://www.intsdo.org/

Code System Property Reference Table

No extended properties.

### SEARCHING FOR VALUE SETS BY OID

Use the following procedure to search for value sets by OID .

- 1. Choose Value Sets on the Search page.
- 2. Choose View Search Options.

| All Vocabulary   Views (Msg. Gu | iides)   Value Sets   Value Set Conc | epts   Code Systems   Code System C | oncepts   Groups |
|---------------------------------|--------------------------------------|-------------------------------------|------------------|
|                                 | [                                    | Search Value Sets                   | 0                |
| ~                               | View Search Options                  | Browse All Value Sets               |                  |

3. The Advanced Search options are displayed.

|                                  | Search Value Sets 0                                               |
|----------------------------------|-------------------------------------------------------------------|
| Hide                             | Search Options                                                    |
| Filter by PHIN Vocabulary View   | Search Type:                                                      |
| Filter by PHIN Vocabulary Groups | Full word                                                         |
|                                  | <ul> <li>O Current</li> <li>○ All</li> <li>○ As Of: □▼</li> </ul> |
|                                  | Search Within Fields:                                             |
|                                  | ☑ Value Set Code                                                  |
|                                  | ✓ Value Set Name                                                  |
|                                  | Value Set OID                                                     |
|                                  | Description                                                       |

- 4. Clear the Value Set Code and Value Set Name check boxes in the Search Within Fields area.
- 5. Select the Value Set OID check box in the Search Within Fields area.
- 6. Enter an **OID** into the text box (if you have only a partial OID, make sure you choose *Contains* for the **Search Type**).

|                                  | Search Value Sets     |
|----------------------------------|-----------------------|
| Hide Search Op                   | ptions                |
| Filter by PHIN Vocabulary View   | Search Type:          |
| Filter by PHIN Vocabulary Groups | Full word             |
|                                  | Search Versions       |
|                                  | Current               |
|                                  | ⊖ All                 |
|                                  | ○ As Of:              |
|                                  | Search Within Fields: |
|                                  | ✓ Value Set Code      |
|                                  | ✓ Value Set Name      |
|                                  | Value Set OID         |
|                                  | Description           |

7. Click . Search Value Sets

All value sets that meet the search criteria are displayed.

| Value Sets | Value Set Concepts | Code Systems | Code System Concepts | Views | Groups |  |
|------------|--------------------|--------------|----------------------|-------|--------|--|
|            |                    |              |                      |       |        |  |

| 2.16.8                              | 340.1.114222.4.11.              |         | Search Value Set     | s 🔹 🕄                                 |
|-------------------------------------|---------------------------------|---------|----------------------|---------------------------------------|
|                                     | View Search Options   Reset     | В       | rowse All Value Sets |                                       |
|                                     | 353 Value Sets found            | 123456  |                      |                                       |
| Select All Clear All                |                                 |         |                      | 🔆 Download Selected 🛛 Download All    |
| Value Set Code                      | Value Set Name                  | Version | # Effective Date     | Value Set OID                         |
| PHVS_IdentityReliabilityCode_HL7_2x | Identity Reliability Code (HL7) | 1       | 03/30/2007           | 2.16.840.1.114222.4.11.1000 🔲 Details |
| PHVS_LabTestName_CDC                | Lab Test Result Name            | 1       | 01/29/2009           | 2.16.840.1.114222.4.11.1002 🔲 Details |
| PHVS_LabTestMethods_CDC             | Observation Method              | 1       | 03/30/2007           | 2.16.840.1.114222.4.11.1003 🔲 Details |
| PHUS LabTestOrderables CDC          | Ordered Test                    | 1       | 01/29/2009           | 2 16 840 1 114222 4 11 1004 📼 Detaile |

### ACCESSING VALUE SET INFORMATION

After your search is complete, and you have found the value set for which you were searching, use the following procedure to access information associated with that value set.

1. Click **Details** for the value set for which you wish to see information.

The **Value Set Information page** for the value set is displayed, showing the metadata for the specified value set, including version history.

| Value Set Information |                                                                                                    |                      | Vers | sion History |  |
|-----------------------|----------------------------------------------------------------------------------------------------|----------------------|------|--------------|--|
| Value Set Code        | PHVS_IdentityReliabilityCode_HL7_2x                                                                                  | Download Value Set 🎄 |      | Version 1    |  |
| Value Set Name        | Identity Reliability Code (HL7)                                                                                      |                      |      | Version 1    |  |
| Value Set OID         | 2.16.840.1.114222.4.11.1000                                                                                          |                      |      | (Current)    |  |
| Value Set Description | Values used to communicate information about the reliability of the person                                           |                      |      | (currenty    |  |
| l                     | information transmitted in the message. This value set draws from User Defined table 0445-Identity Reliability Code. |                      |      |              |  |

Value Set Details | Value Set Concepts

| Value Set Version       | 1                         |              |
|-------------------------|---------------------------|--------------|
|                         | 1                         |              |
| Version Description     | Initial Load VADS 3.0     |              |
| Version Effective Date  | 03/30/2007                |              |
| Version Expiration Date |                           |              |
| Version Status          | Published                 |              |
| PHIN Vocabulary Groups  | Clinical Encounter (ADT), | Demographics |
| PHIN Vocabulary Views   | View Name                 | Version(s)   |
|                         | All Value Sets            | 2, 1         |
|                         | ELR - Lab Result          | 2, 1         |
|                         | Lab Result Generic        | 2, 1         |
|                         | Lab Test Order            | 2, 1         |
|                         | Lab Test Order Response   | 2, 1         |

- 2. Choose the **PHIN Vocabulary Groups** link in the Value Set information page to view details regarding that particular Group.
- 3. Choose the **PHIN Vocabulary Views** link in the **Value Set information page** to view details regarding that particular View that contains the **Value Set** being searched or browsed.
- 4. Choose Value Set Concepts to view the concepts associated with the value set.

| Value Set Information   |                                                                                                    |                   |                                                                |                      | Version History |
|-------------------------|----------------------------------------------------------------------------------------------------|-------------------|----------------------------------------------------------------|----------------------|-----------------|
| Value Set Code          | PHVS_IdentityReliabilityCode_i                                                                       | HL7_2x            |                                                                | Download Value Set 🎄 | Version 1       |
| Value Set Name          | Identity Reliability Code (HL7)                                                                      |                   |                                                                |                      |                 |
| Value Set OID           | 2.16.840.1.114222.4.11.1000                                                                          | )                 |                                                                |                      | (Current)       |
|                         | Values used to communicate in<br>information transmitted in the<br>table 0445-Identity Reliability ( | message. This val | he reliability of the person<br>ue set draws from User Defined |                      | (carent)        |
|                         |                                                                                                    |                   | Value Set Details   Value Set                                  | et Concepts          |                 |
| Value Set Version       | 1                                                                                                    |                   |                                                                |                      |                 |
| Version Description     | Initial Load VADS 3.0                                                                                |                   |                                                                |                      |                 |
| Version Effective Date  | 03/30/2007                                                                                           |                   |                                                                |                      |                 |
| Version Expiration Date | e                                                                                                    |                   |                                                                |                      |                 |
| Version Status          | Published                                                                                            |                   |                                                                |                      |                 |
| PHIN Vocabulary Group   | s Clinical Encounter (ADT), D                                                                        | emographics       |                                                                |                      |                 |
| PHIN Vocabulary Views   | View Name                                                                                            | Version(s)        |                                                                |                      |                 |
|                         | All Value Sets                                                                                       | 2, 1              |                                                                |                      |                 |
|                         | ELR - Lab Result                                                                                     | 2, 1              |                                                                |                      |                 |
|                         | Lab Result Generic                                                                                   | 2,1               |                                                                |                      |                 |
|                         | Lab Test Order                                                                                       | 2,1               |                                                                |                      |                 |
|                         | Lab Test Order Response                                                                              | 2,1               |                                                                |                      |                 |

The concepts associated with the Value Set are displayed.

| Va | lue Set Information |                                                                                                    |                      |   | Version History |
|----|---------------------|----------------------------------------------------------------------------------------------------|----------------------|---|-----------------|
| ſ  | Value Set Code      | PHVS_IdentityReliabilityCode_HL7_2x                                                                                                    | Download Value Set 🌜 |   | Version 1       |
|    | Value Set Name      | Identity Reliability Code (HL7)                                                                                                    |                      |   | Version 1       |
|    | Value Set OID       | 2.16.840.1.114222.4.11.1000                                                                                                    |                      |   | (Current)       |
|    |                     | Values used to communicate information about the reliability of the person<br>information transmitted in the message. This value set draws from User Defined<br>table 0445-Identity Reliability Code. |                      | ļ | (careny         |

Value Set Details | Value Set Concepts

| 4 Value Set Concepts found | Н | 4 | 1 | Þ | $\Bbbk I$ |
|----------------------------|---|---|---|---|-----------|
|                            |   |   |   |   |           |

| Select All Clear | All                                       |                                           |                                    | Selected Selected                  | Download All |
|------------------|-------------------------------------------|-------------------------------------------|------------------------------------|------------------------------------|--------------|
| Concept Cod      | e Concept Name                            | Preferred Concept Name                    | Code System                        | Value Set                          |              |
| AL AL            | Patient/Person Name is an Alias           | Patient/Person Name is an Alias           | Identity Reliability Code<br>(HL7) | Identity Reliability Code<br>(HL7) | 🔟 Details    |
| UA 🗌             | Unknown/Default Address                   | Unknown/Default Address                   | Identity Reliability Code<br>(HL7) | Identity Reliability Code<br>(HL7) | 🔟 Details    |
| 00               | Unknown/Default Date of Birth             | Unknown/Default Date of Birth             | Identity Reliability Code<br>(HL7) | Identity Reliability Code<br>(HL7) | 🔤 Details    |
| US US            | Unknown/Default Social Security<br>Number | Unknown/Default Social Security<br>Number | Identity Reliability Code<br>(HL7) | Identity Reliability Code<br>(HL7) | 🔟 Details    |

### 5. Click Details

### The Value Set Concept information page for that concept is displayed.

| Code System Name Identity Re                                                                                                    | elability Code (HL7)                                                                                          |  |
|----------------------------------------------------------------------------------------------------|----------------------------------------------------------------------------------------------------|--|
| Value Set Code PHVS_Ider                                                                                                    | ntityReliabilityCode_HL7_2x                                                                                   |  |
| Value Set Name Identity Re                                                                                                    | eliability Code (HL7)                                                                                         |  |
| Value Set Version 1                                                                                                    |                                                                                                    |  |
|                                                                                                    |                                                                                                    |  |
| alue Set Concept Details                                                                                                    |                                                                                                    |  |
| Concept Code                                                                                                    | AL                                                                                                    |  |
| Preferred Concept Name                                                                                                    | Patient/Person Name is an Alias                                                                               |  |
| Value Set Concept Status                                                                                                    | Published                                                                                                    |  |
| Value Set Concept Status Dat                                                                                                    | e 10/22/2008                                                                                                  |  |
|                                                                                                    |                                                                                                    |  |
| Value Set Concept Description                                                                                                    | n                                                                                                    |  |
| Value Set Concept Description                                                                                                    | n                                                                                                    |  |
|                                                                                                    | n                                                                                                    |  |
|                                                                                                    | n<br>Patient/Person Name is an Alias                                                                          |  |
| ode System Concept Details                                                                                                    | Patient/Person Name is an Alias                                                                               |  |
| ode System Concept Details<br>Code System Concept Name<br>Code System Concept Status                                                                                        | Patient/Person Name is an Alias                                                                               |  |
| ode System Concept Details<br>Code System Concept Name<br>Code System Concept Status                                                                                        | Patient/Person Name is an Alias<br>Published                                                                  |  |
| ode System Concept Details<br>Code System Concept Name<br>Code System Concept Status<br>Code System Preferred Conce                                                         | Patient/Person Name is an Alias<br>Published<br><b>:pt Name</b> Patient/Person Name is an Alias               |  |
| ode System Concept Details<br>Code System Concept Name<br>Code System Concept Status<br>Code System Preferred Conce<br>Date Created                                         | Patient/Person Name is an Alias<br>Published<br><b>2pt Name</b> Patient/Person Name is an Alias<br>06/23/2003 |  |
| ode System Concept Details<br>Code System Concept Name<br>Code System Concept Status<br>Code System Preferred Conce<br>Date Created                                         | Patient/Person Name is an Alias<br>Published<br><b>2pt Name</b> Patient/Person Name is an Alias<br>06/23/2003 |  |
| ode System Concept Details<br>Code System Concept Name<br>Code System Concept Status<br>Code System Preferred Conce<br>Date Created<br>Date Revised<br>ssociated Value Sets | Patient/Person Name is an Alias<br>Published<br><b>2pt Name</b> Patient/Person Name is an Alias<br>06/23/2003 |  |

6. Choose the **Code System Name** hyperlink to view all of the code system metadata, including **OID** and **HL7 Table 0396** code.

#### Value Set and Code System Information

Code System Name Identity Reliability Code (HL7)

### SEARCHING FOR VALUE SET CONCEPTS

### VALUE SET CONCEPTS - BASIC SEARCH

Use the following procedure to search for a value set concept .

- 1. Click Value Set Concepts on the Search page.
- 2. Enter search text into the text box, and click

Search Value Set Concepts

All value set concepts that meet the search criteria are displayed.

|     | All Vocab       | ulary   Views (Msg. Guides)                             | Value Sets   Value Set Concep            | ts   Code Systems | Code System Co     | ncepts   G | roups        |
|-----|-----------------|---------------------------------------------------------|------------------------------------------|-------------------|--------------------|------------|--------------|
|     |                 | mo                                                      | id                                       | Search            | Value Set Concepts | 0          |              |
|     |                 | 173 Valu                                                | View Searc                               |                   |                    |            |              |
| Sal | ect All Clear A |                                                         | • 22                                     |                   | <br>               | ownload    | Download All |
| Jei | Ciedi A         |                                                         |                                          |                   |                    | 1          | Download All |
|     |                 |                                                         |                                          |                   | S                  | elected    |              |
|     | Concept Code    | Concept Name                                            | Preferred Concept Name                   | Code System       | Value Set          | Version    | #            |
|     | 284739006       | Acrasiae (organism)                                     | Acrasiae                                 | SNOMED-CT         | Microorganism      | 2          | 🔲 Details    |
|     | 256515009       | Acrylic dental material -<br>injection mold (substance) | Acrylic dental material - injection mold | SNOMED-CT         | Material           | 2          | 🔲 Details    |
| -   | 100010000       | Acrylic dental material -                               | Acrylic dental material - injection      | CHOMED OT         | Material           | 2          | Dataila      |

### VALUE SET CONCEPTS - ADVANCED SEARCH

To further refine your search, use the following procedure.

- 1. Click Value Set Concepts on the Search page.
- 2. Click View Search Options.

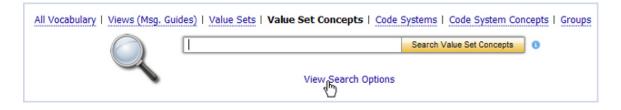

3. The Advanced Search options are displayed.

| All Vocabulary   Views (Msg. Guides)   Value Sets   Value Set Concepts   Code S | ystems   Code System Concepts   Groups                                                           |
|---------------------------------------------------------------------------------|--------------------------------------------------------------------------------------------------|
| Hide Search Options                                                             | Search Value Set Concepts 0                                                                      |
| Filter by PHIN Vocabulary View                                                  | Search Type:                                                                                     |
| Filter by PHIN Vocabulary Groups                                                | Full word                                                                                        |
| Filter by Value Sets                                                            |                                                                                                  |
| ☐ Filter by Code Systems                                                        | Search Versions <ul> <li>Current</li> <li>All</li> <li>As Of: </li> </ul>                        |
|                                                                                 | Search Within Fields:<br>Concept Code<br>Concept Name<br>Preferred Name<br>Alternate Designation |

4. Select the check boxes to filter your search (PHIN Vocabulary View, PHIN Vocabulary Group, Value Sets, and Code Systems).

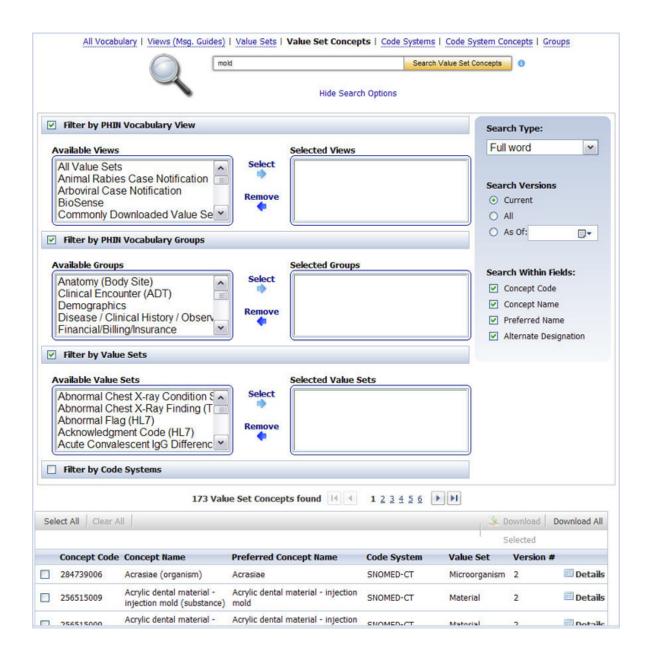

- 5. Choose the Search Type (Full Word, Contains, Begins with, or Ends with).
- 6. Choose the Version: Current (default), All, or As of (choose a date).
- 7. Choose, as appropriate, the **Search Within Fields** check boxes (**Concept Code**, **Concept Name**, **Preferred Name**, and/or **Alternate Designation**.)

NOTE: THE DEFAULT SEARCH TYPE IS "FULL WORD" WITHIN CONCEPT CODE AND CONCEPT NAME.

| mold                                                                                                    | Se                  | earch Value Set Concepts ()                 |
|----------------------------------------------------------------------------------------------------|---------------------|---------------------------------------------|
| ~                                                                                                    | Hide Search Options |                                             |
| Filter by PHIN Vocabulary View                                                                                               |                     | Search Type:                                |
| Available Views                                                                                                    | Selected Views      | Full word                                   |
| All Value Sets<br>Animal Rabies Case Notification<br>Arboviral Case Notification<br>BioSense<br>Commonly Downloaded Value Se |                     | Search Versions<br>Current<br>All<br>As Of: |
| Available Groups                                                                                                    | Selected Groups     | Search Within Fields:                       |
| Anatomy (Body Site)                                                                                                    | ect                 | Concept Code                                |
| Demographics                                                                                                    |                     | Concept Name                                |
| Disease / Clinical History / Observ                                                                                          |                     | Preferred Name                              |
| Financial/Billing/Insurance                                                                                                  |                     | Alternate Designation                       |

8. Enter search text into the text box, and click Search Value Set Concepts

All value set concepts that meet the search criteria are displayed.

|    | All Vocab       | ulary   Views (Msg. Guides)                             | Value Sets   Value Set Concep               | ts   Code Systems | s   Code System Co   | ncepts   Gro | oups         |
|----|-----------------|---------------------------------------------------------|---------------------------------------------|-------------------|----------------------|--------------|--------------|
|    |                 |                                                         | ld                                          | Searc             | h Value Set Concepts | 0            |              |
|    |                 |                                                         | View Search O                               | ptions   Reset    |                      |              |              |
|    |                 | 173 Valu                                                | e Set Concepts found                        | 123456            | ▶ <b>▶</b>           |              |              |
| Se | ect All Clear A | п.                                                      |                                             |                   | ×.0                  | ownload      | Download All |
|    |                 |                                                         |                                             |                   | S                    | elected      |              |
|    | Concept Code    | Concept Name                                            | Preferred Concept Name                      | Code System       | Value Set            | Version #    |              |
|    | 284739006       | Acrasiae (organism)                                     | Acrasiae                                    | SNOMED-CT         | Microorganism        | 2            | 🔲 Details    |
|    | 256515009       | Acrylic dental material -<br>injection mold (substance) | Acrylic dental material - injection<br>mold | SNOMED-CT         | Material             | 2            | 🔲 Details    |
| -  | 356515000       | Acrylic dental material -                               | Acrylic dental material - injection         | CHOMED OT         | A Research and and   | -            | Date He      |

### ACCESSING VALUE SET CONCEPT INFORMATION

Use the following procedure to access information associated with a value set concept.

1. Click Details for the value set concept for which you wish to see information.

The Value Set Concept information page is displayed.

| Value Set and Code System Info                    | mation                                     |
|---------------------------------------------------|--------------------------------------------|
| Code System Name SNOMED-CT                        | r                                          |
| Value Set Code PHVS_Even                          | t_coc                                      |
| Value Set Name Event                              |                                            |
| Value Set Version 2                               |                                            |
|                                                   |                                            |
| Value Set Concept Details                         |                                            |
| Concept Code                                      | 217979005                                  |
| Preferred Concept Name                            | Accident caused by molding machine         |
| Value Set Concept Status                          | Published                                  |
| Value Set Concept Status Date                     | 03/03/2009                                 |
| Value Set Concept Description                     |                                            |
| Code System Concept Details                       |                                            |
| Code System Concept Name                          | Accident caused by molding machine (event) |
| Code System Concept Status                        | Published                                  |
| Code System Preferred Conce                       | pt Name Accident caused by molding machine |
|                                                   |                                            |
| Date Created                                      | 01/29/2002                                 |
| Date Created<br>Date Revised                      | 01/29/2002<br>01/31/2006                   |
|                                                   |                                            |
| Date Revised                                      |                                            |
| Date Revised Associated Value Sets Value Set Name | 01/31/2006                                 |

- 2. Click the **Code System Name** hyperlink to view all of the code system metadata , including OID, and HL7 Table 0396 code.
- 3. Click the **Code System Concept Name** hyperlink to view all of the concept metadata, including extended properties and relationships.

### SEARCHING FOR CODE SYSTEMS

Use the following procedure to search for a code system.

- 1. Click Code Systems on the Search page.
- 2. Enter search text into the text box, and click

Search Code Systems

All value sets that meet the search criteria are displayed.

|                                                                                                    |                                                   | Search Code Systems                               |                    |
|----------------------------------------------------------------------------------------------------|---------------------------------------------------|---------------------------------------------------|--------------------|
| ~                                                                                                    | View Search Options                               | Browse All Code Systems                           |                    |
|                                                                                                    | 116 Code Systems found II 2                       | 3456                                              |                    |
|                                                                                                    |                                                   |                                                   |                    |
| Code System Code                                                                                                    | Code System Name                                  | Code System OID                                   |                    |
|                                                                                                    | Code System Name<br>Abnormal flags (HL7)          | Code System OID<br>2.16.840.1.113883.12.78        | 💷 Detai            |
| PH_AbnormalFlag_HL7_2x                                                                                                    |                                                   |                                                   |                    |
| PH_AbnormalFlag_HL7_2x<br>PH_AcknowledgmentCode_HL7_2x                                                                              | Abnormal flags (HL7)                              | 2.16.840.1.113883.12.78                           | 💷 Detai<br>💷 Detai |
| Code System Code<br>PH_AbnormalFlag_HL7_2x<br>PH_AcknowledgmentCode_HL7_2x<br>PH_ActCode_HL7_V3<br>PH_AdditiveOrPreservative_HL7_2x | Abnormal flags (HL7)<br>Acknowledgment code (HL7) | 2.16.840.1.113883.12.78<br>2.16.840.1.113883.12.8 | 💷 Detai            |

NOTE: IF YOUR SEARCH RESULTS DO NOT INCLUDE THE CODE SYSTEM FOR WHICH YOU ARE SEARCHING, USE THE <u>BROWSE ALL CODE SYSTEMS PROCEDURE</u> TO SEE ALL CODE SYSTEMS.

### CODE SYSTEMS - ADVANCED SEARCH

To further refine your search, use the following procedure.

- 1. Click Code Systems on the Search page.
- 2. Click View Search Options.

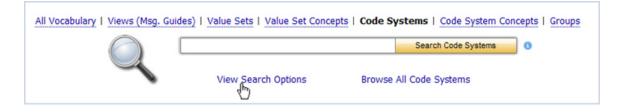

3. The Advanced Search options are displayed.

| All Vocabulary   Views (Msg. Guides)   Value Sets   Value Set Concepts   Code Systems   Code System Concepts   Groups  Search Code Systems  Hide Search Options |                       |  |  |  |
|----------------------------------------------------------------------------------------------------|-----------------------|--|--|--|
|                                                                                                    | Search Type:          |  |  |  |
|                                                                                                    | Full word             |  |  |  |
|                                                                                                    | Search Within Fields: |  |  |  |
|                                                                                                    | Code System Code      |  |  |  |
|                                                                                                    | Code System Name      |  |  |  |
|                                                                                                    | OID                   |  |  |  |
|                                                                                                    | Description           |  |  |  |
|                                                                                                    | Assigning Authority   |  |  |  |
|                                                                                                    | HL7 Table 0396        |  |  |  |
|                                                                                                    | Mnemonic              |  |  |  |
|                                                                                                    |                       |  |  |  |

- 4. Choose the Search Type (Full Word, Contains, Ends with, or Begins with).
- 5. Choose, as appropriate, the Search Within Fields check boxes (Code System Code, Code System Name, OID, Definition, Assigning Authority, HL7 Table 0396).

NOTE: THE DEFAULT IS A SEARCH BY CODE SYSTEM CODE AND CODE SYSTEM NAME.

6. Select the boxes you wish to use as search parameters.

7. Enter search text into the text box, and click

Search Code Systems

All code systems that meet the search criteria are displayed.

| All Vocabulary   Views (Msg.     | Guides)   Value Sets   Value Set Concepts | Code Systems   Code System Concepts   Search Code Systems | Groups    |
|----------------------------------|-------------------------------------------|-----------------------------------------------------------|-----------|
| Details                          | View Search Options                       | Browse All Code Systems                                   |           |
|                                  | 116 Code Systems found 1                  | 23456                                                     |           |
| Code System Code                 | Code System Name                          | Code System OID                                           |           |
| PH_AbnormalFlag_HL7_2x           | Abnormal flags (HL7)                      | 2.16.840.1.113883.12.78                                   | 🔲 Details |
| PH_AcknowledgmentCode_HL7_2x     | Acknowledgment code (HL7)                 | 2.16.840.1.113883.12.8                                    | 💷 Details |
| PH_ActCode_HL7_V3                | Act Code (HL7)                            | 2.16.840.1.113883.5.4                                     | 🔲 Details |
| PH_AdditiveOrPreservative_HL7_2x | Additive (HL7)                            | 2.16.840.1.113883.12.371                                  | 💷 Details |
| DLL Address Tune 10.7 Dv         | Address Tune (1117)                       | 3 16 840 1 113883 13 100                                  | Dotaile   |

### ACCESSING CODE SYSTEM INFORMATION

After your search is complete, and you have found the code system for which you were searching, use the following procedure to access information associated with that code system.

1. Choose for the code system for which you wish to see information.

The **Code System Information page** for the code system is displayed, showing the metadata for the specified code system

| Code System Name Yes/No Indicat         | cor (HL7)                                                      |
|-----------------------------------------|----------------------------------------------------------------|
| Code System Oid 2.16.840.1.11           | 3883.12.136                                                    |
| Code System Code PH_YesNo_HL7           | 7 2x                                                           |
|                                         | Code System Details   Code System Concepts                     |
|                                         |                                                                |
| Code System Name                        | Yes/No Indicator (HL7)                                         |
| Code System Oid                         | 2.16.840.1.113883.12.136                                       |
| HL7 0396 Identifier                     | HL70136                                                        |
| Code System Code                        | PH_YesNo_HL7_2x                                                |
| Code System Definition Text             | HL7 Table 0136 - Yes/No Indicatator                            |
| Code System Status Code                 | Published                                                      |
| Code System Status Date                 | 09/26/2008                                                     |
| Version Description                     |                                                                |
| Acquired Date                           | 05/31/2007                                                     |
| Effective Date                          |                                                                |
| Expiry Date                             |                                                                |
| Authority Name                          | Health Level 7                                                 |
| Assigning Authority Version Name        | e                                                              |
| Assigning Authority Release Date        | c                                                              |
| Distribution Source Name                |                                                                |
| <b>Distribution Source Release Date</b> |                                                                |
| SD0 Code System Create Date             | 06/23/2003                                                     |
| SDO Code System Revision Date           | 03/30/2007                                                     |
| Code System URL                         | https://www.hl7.org/library/standards_non1.htm#HL7 Version 2.5 |

No extended properties.

2. Choose **Code System Concepts** to view the concepts associated with the code system.

| and Carton Name                                                                                                    | North to decker (1871)   |                               |                        |           |
|----------------------------------------------------------------------------------------------------|--------------------------|-------------------------------|------------------------|-----------|
| Service and the service of the service of the servi | Yes/No Indicator (HL7)   |                               |                        |           |
| Code System Oid                                                                                                    | 2.16.840.1.113883.12.136 |                               |                        |           |
| Code System Code                                                                                                    | PH_YesNo_HL7_2x          |                               |                        |           |
|                                                                                                    |                          | Code System Details   Code Sy | stem Concepts          |           |
|                                                                                                    |                          | 2 Code System Concepts found  | 1 (*)(*)               |           |
| Concept Code                                                                                                    | Concept Name             | Preferred Concept Name        | Code System            |           |
| N                                                                                                    | No                       | No                            | Yes/No Indicator (HL7) | 🛄 Details |
| Y                                                                                                    | Yes                      | Yes                           | Yes/No Indicator (HL7) | Details   |

3. Choose **Details** for a concept code to view code system information.

The Code System Concept Details page is displayed.

| Code System Information         |                                |   |
|---------------------------------|--------------------------------|---|
| Code System Name Administrative | sex (HL7)                      |   |
| Code System Code PH_Administrat | diveSex_HL7_2x                 |   |
| Code System OID 2.16.840.1.113  | (3883.12.1                     |   |
| Table 396 HL70001               |                                |   |
| Code System Concept Details     |                                | 2 |
| Code System Concept Code        | A                              |   |
| Code System Concept Name        | Ambiguous                      |   |
| Code System Preferred Concept N | Name Ambiguous                 |   |
| Code System Concept Status      | Published                      |   |
| Date Created                    | 06/23/2003                     |   |
| Date Revised                    | 03/30/2007                     |   |
| Definition                      |                                |   |
| Extended Properties             |                                |   |
| (                               | No extended properties.        |   |
| Relationships (parent-child)    |                                |   |
| (                               | No parent/child relationships. |   |
| Concept Alternate Designations  |                                |   |
|                                 | No alternate designations.     |   |

### SEARCHING FOR CODE SYSTEMS BY OID

Use the following procedure to search for code systems by OID .

- 1. Click Code Systems on the Search page.
- 2. Click View Search Options.

| All Vocabulary   Views (Msg. Gui | ides)   Value Sets   Value Set Conce | pts   Code Systems   Code System Co | ncepts   Groups |
|----------------------------------|--------------------------------------|-------------------------------------|-----------------|
|                                  |                                      | Search Code Systems                 | 0               |
| ~                                | View Search Options                  | Browse All Code Systems             |                 |

3. The Advanced Search options are displayed.

| All Vocabulary   Views (Msg. Guides)   Value Sets   Value Set Concepts   Code System S Hide Search Options | s   Code System Concepts   Groups<br>earch Code Systems                                                                              |
|----------------------------------------------------------------------------------------------------|----------------------------------------------------------------------------------------------------|
|                                                                                                    | Search Type:<br>Full word Search Within Fields: Code System Code Code System Name OID Description Assigning Authority HL7 Table 0396 |

- 4. Clear any selected check boxes. Select the OID check box in the Search Within Fields area.
- 5. Enter the **OID** into the text box (if you have only a partial OID, make sure you choose *Contains* for the **Search Type**) and click Search Code Systems

All code systems that meet the search criteria are displayed.

|                                                                                                 |                                                   | Search Code Systems ()                            |                                  |
|-------------------------------------------------------------------------------------------------|---------------------------------------------------|---------------------------------------------------|----------------------------------|
| ~                                                                                               | View Search Options Br                            | owse All Code Systems                             |                                  |
|                                                                                                 | 116 Code Systems found 1 2 3                      | 456                                               |                                  |
|                                                                                                 |                                                   |                                                   |                                  |
| Code System Code                                                                                | Code System Name                                  | Code System OID                                   |                                  |
|                                                                                                 | Code System Name<br>Abnormal flags (HL7)          | Code System OID<br>2.16.840.1.113883.12.78        | 🖾 Detail                         |
| PH_AbnormalFlag_HL7_2x                                                                          |                                                   |                                                   |                                  |
| Code System Code<br>PH_AbnormalFlag_HL7_2x<br>PH_AcknowledgmentCode_HL7_2x<br>PH_ActCode_HL7_V3 | Abnormal flags (HL7)                              | 2.16.840.1.113883.12.78                           | 💷 Detail<br>💷 Detail<br>💷 Detail |
| PH_AbnormalFlag_HL7_2x<br>PH_AcknowledgmentCode_HL7_2x                                          | Abnormal flags (HL7)<br>Acknowledgment code (HL7) | 2.16.840.1.113883.12.78<br>2.16.840.1.113883.12.8 | 💷 Detail                         |

### SEARCHING FOR CODE SYSTEM CONCEPTS

### CODE SYSTEM CONCEPTS – BASIC SEARCH

Use the following procedure to search for a code system concept.

- 1. Choose Code System Concepts on the Search page.
- 2. Enter search text into the text box, and click

Search Code System Concepts

All code system concepts that meet the search criteria are displayed.

| Al         | Vocabulary   Views (Msg. Guides)   Value S      | Sets   <u>Value Set Concepts</u>   <u>Code Syste</u> | earch Code System Concepts          |                   |
|------------|-------------------------------------------------|------------------------------------------------------|-------------------------------------|-------------------|
|            | ~                                               | View Search Options                                  |                                     |                   |
|            | 2 Code Syst                                     | tem Concepts found 1 1                               | ► ►                                 |                   |
| Concept Co | ode Concept Name                                | Preferred Concept Name                               | Code System                         |                   |
| C30452     | Proposed HL7 Drug Dose Forms                    | Proposed HL7 Drug Dose Forms [D<br>Form]             | ose NDF-RT (Drug<br>Classification) | 🔲 Details         |
| HL7        | Reserved for future HL7 registration<br>schemes | Reserved for future HL7 registratio<br>schemes       | n Universal ID typ                  | e (HL7) 🔤 Details |

### CODE SYSTEM CONCEPTS – ADVANCED SEARCH

To further refine your search, use the following procedure.

- 1. Click Code System Concepts on the Search page.
- 2. Click View Search Options.

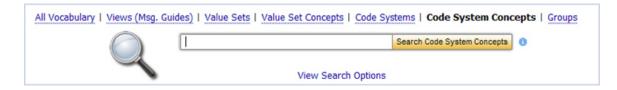

3. The Advanced Search options are displayed.

| All Vocabulary   Views (Msg. Guides)   Value | Sets   Value Set Concepts   Co | de Systems   Code S<br>Search Code Sys |                        |
|----------------------------------------------|--------------------------------|----------------------------------------|------------------------|
|                                              | Hide Search Opt                | ions                                   |                        |
| Filter by Code Systems                       |                                |                                        | Search Type:           |
|                                              |                                |                                        | Full word              |
|                                              |                                |                                        | Search Within Fields:  |
|                                              |                                |                                        | Concept Code           |
|                                              |                                |                                        | Concept Name           |
|                                              |                                |                                        | Preferred Concept Name |
|                                              |                                |                                        | Alternate Designation  |
|                                              |                                |                                        | Description            |
|                                              |                                |                                        |                        |

- 4. Choose the Search Type (Full Word, Contains, Ends with, or Begins with).
- Select, as appropriate, the check boxes for your search. These check boxes allow you to filter your search by Code System, and then to search by Concept Code, Concept Name, Preferred Name, and Alternate Name.

| NOTE: THE DEFAULT | SEARCH TYPE | IS "FULL | WORD" | WITHIN | CONCEPT | CODE OR |
|-------------------|-------------|----------|-------|--------|---------|---------|
| CONCEPT NAME.     |             |          |       |        |         |         |

7. Enter search text into the text box, and click Search Code System Concepts

All code system concepts that meet the search criteria are displayed.

| All        | Vocabulary   Views (Msg. Guides)   Value S               | ets   Value Set Concepts   Code Syste           | ms   Code System Cond               | epts   Groups     |  |  |
|------------|----------------------------------------------------------|-------------------------------------------------|-------------------------------------|-------------------|--|--|
|            | HL7                                                      | S                                               | earch Code System Concepts          | 0                 |  |  |
|            | View Search Options<br>2 Code System Concepts found 1 PP |                                                 |                                     |                   |  |  |
| Concept Co | de Concept Name                                          | Preferred Concept Name                          | Code System                         |                   |  |  |
| C30452     | Proposed HL7 Drug Dose Forms                             | Proposed HL7 Drug Dose Forms [Do<br>Form]       | DSE NDF-RT (Drug<br>Classification) | 💷 Details         |  |  |
| HL7        | Reserved for future HL7 registration<br>schemes          | Reserved for future HL7 registration<br>schemes | n Universal ID typ                  | e (HL7) 🔤 Details |  |  |

### ACCESSING CODE SYSTEM CONCEPT INFORMATION

Use the following procedure to access information associated with a code system concept.

1. Click **Details** for the code system concept for which you wish to see information.

The Code System Concepts information page is displayed.

| Code System Information                                                                                                    |                                                                                                    |
|----------------------------------------------------------------------------------------------------|----------------------------------------------------------------------------------------------------|
| Code System Name Act Code (HL7)                                                                                                    |                                                                                                    |
| Code System Code PH_ActCode_H                                                                                                    | 7_V3                                                                                                    |
| Code System OID 2.16.840.1.113                                                                                                    | 883.5.4                                                                                                    |
| Table 396                                                                                                    |                                                                                                    |
| Code System Concept Details                                                                                                    |                                                                                                    |
| Code System Concept Code                                                                                                    | _HL7AccommodationCode                                                                                                    |
| Code System Concept Name                                                                                                    | HL7AccommodationCode                                                                                                    |
| Code System Preferred Concept N                                                                                                    | ame HL7AccommodationCode                                                                                                    |
| Code System Concept Status                                                                                                    | Published                                                                                                    |
| Date Created                                                                                                    |                                                                                                    |
| Date Revised                                                                                                    | 08/26/2008                                                                                                    |
| Definition                                                                                                    | <b>Description: </b> Accommodation type. In Intent mood, represents the accommodation type requested. In Event mood, represents accommodation assigned/used. In Definition mood, represents the available accommodation type. |
| stended Properties                                                                                                    |                                                                                                    |
|                                                                                                    | No extended properties.                                                                                                    |
| telationships (parent-child)                                                                                                    |                                                                                                    |
| Cooling and the court of the court of the co | No parent/child relationships.                                                                                                    |
|                                                                                                    |                                                                                                    |
| oncept Alternate Designations                                                                                                    |                                                                                                    |
|                                                                                                    | No alternate designations.                                                                                                    |
| ssociated Value Sets                                                                                                    |                                                                                                    |
|                                                                                                    | No associated value sets.                                                                                                    |

- 2. Click the **Code System Name** hyperlink to view all of the code system metadata , including OID and **HL7 Table 0396** code.
- 3. Click the **Code System Concept Name** hyperlink to view all of the concept metadata, including extended properties and relationships.

### SEARCHING VIEWS

PHIN VADS offers several ways to search for a view.

What would you like to do?

Perform a basic search from the Search page

Perform an advanced search from the Search page

#### PERFORM A BASIC SEARCH FROM THE SEARCH PAGE

Use the following procedure to perform a basic search for a view from the **Search** page.

1. Choose Views (Msg. Guides) on the Search page.

2. Enter search text into the text box and click Search Views (Msg. Guides)

All views that meet the search criteria are displayed.

# NOTE: IF YOUR SEARCH RESULTS DO NOT INCLUDE THE VIEW YOU ARE SEEKING, USE THE BROWSE ALL VIEWS FUNCTION.

|          |                           | flu             | Search Views (Msg. Gu | ides)               |
|----------|---------------------------|-----------------|-----------------------|---------------------|
|          | •                         | View Search Opt | ions Browse All Views |                     |
|          |                           | 2 Views found   |                       |                     |
| Select / | All Clear All             |                 |                       | Download All        |
|          |                           |                 |                       | 🗽 Download Selected |
| ,        | View Name                 |                 | Version#              |                     |
| 1        | H1N1 Flu Case Report Form |                 | 3                     | Details             |
| ]        |                           |                 |                       |                     |

### PERFORM AN ADVANCED SEARCH FROM THE SEARCH PAGE

Use the following procedure to perform an advanced search for a view from the **Search** page.

- 1. Choose Views (Msg. Guides) on the Search page.
- 2. Choose View Search Options.

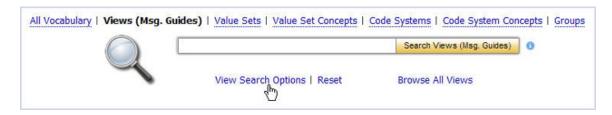

The Advanced Search options are displayed.

- 3. Choose the Search Type (Full Word, Contains, Ends with, or Begins with).
- Choose the Search Version. You can perform a search for previous versions by using the Date Selector in the As Of option.

## NOTE: THE DEFAULT IS A SEARCH BY **SEARCH TYPE** FULL WORD AND **SEARCH VERSION** CURRENT.

Search Views (Msg. Guides)

5. Enter search text into the text box, and click

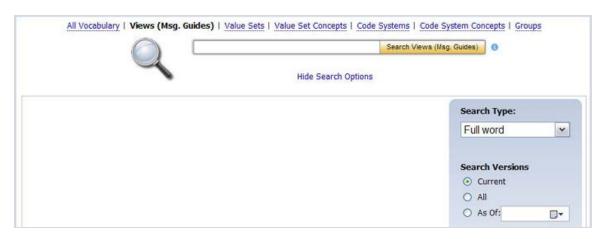

All views that meet the search criteria are displayed.

|           | All Vocabulary Views (Ms          | g. Guides)   Value Sets   Value Set Concept | s   Code Systems   Code System Cor | ncepts   Groups     |
|-----------|-----------------------------------|---------------------------------------------|------------------------------------|---------------------|
|           |                                   | flu                                         | Search Views (Msg. Guides)         |                     |
|           |                                   | View Search Options   Reset                 | Browse All Views                   |                     |
|           |                                   | 6 Views found 1                             |                                    |                     |
| <u>Se</u> | ect All Clear All                 |                                             |                                    | Download All        |
|           |                                   |                                             |                                    | 🗽 Download Selected |
|           | View Name                         |                                             | Version #                          |                     |
|           | Influenza Summary Case Notifica   | ation                                       | 2                                  | Details             |
|           | Influenza Individual Case Notific | ation                                       | 2                                  | 🕮 <u>Details</u>    |
|           | Influenza Associated Pediatric M  | ortality Case Notification                  | 2                                  | Details             |
|           | H1N1 Flu Case Report Form         |                                             | 3                                  | Details             |
|           | NHSN Patient Influenza Vaccina    | tion - Release 5                            | 1                                  | Details             |
|           | PHLIP Flu Lab Report Vocabular    | y                                           | 17                                 | Details             |

### SEARCHING GROUPS

### GROUPS – BASIC SEARCH

Use the following procedure to search for a group.

1. Click **Groups** on the Search page.

2. Enter search text into the text box and click

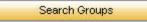

All groups that meet the search criteria are displayed.

# NOTE: IF YOUR SEARCH RESULTS DO NOT INCLUDE THE GROUP FOR WHICH YOU ARE SEARCHING, USE THE <u>BROWSE ALL GROUPS PROCEDURE</u> TO SEE ALL GROUPS.

|                      | demographics          | Search Groups ()  |                |
|----------------------|-----------------------|-------------------|----------------|
| 4                    | View Search Options B | Prowse All Groups |                |
|                      | 1 Group found         | 14                |                |
| Select All Clear All |                       | Solnwod 🤽         | d Download All |
|                      |                       | Selected          |                |
| Group Name           |                       |                   |                |
|                      |                       |                   | Details        |

### **GROUPS – ADVANCED SEARCH**

To further refine your search, use the following procedure.

- 1. Click **Groups** on the Search page.
- 2. Click View Search Options.

| All Vocabulary   Views (Msg. Guides) | Value Sets   Value Set Concept | Code Systems   Code System Co | ncepts   Groups |
|--------------------------------------|--------------------------------|-------------------------------|-----------------|
|                                      |                                | Search Groups                 |                 |
|                                      | View Search Options            | Browse All Groups             |                 |

3. The Advanced Search options are displayed.

| All Vocabulary   Views (Msg. Guides)   Value Sets   Value S | et Concepts   Code Systems   Code System Concepts   Groups<br>Search Groups 0                                                                                                    |
|-------------------------------------------------------------|----------------------------------------------------------------------------------------------------|
|                                                             | Hide Search Options                                                                                                    |
|                                                             | Search Type:<br>Full word                                                                                                    |
|                                                             | Search Within Fields:          Image: Comparison of Comparison of Comparison o |

- 4. Choose the Search Type (Full Word, Contains, Ends with, or Begins with).
- 5. Choose the Search Within Fields option (Group Name or Definition).

NOTE: THE DEFAULT IS A SEARCH BY SEARCH TYPE FULL WORD AND SEARCH WITHIN FIELDS GROUP NAME. 6. Enter search text into the text box and click Search Groups All groups that meet the search criteria are displayed. All Vocabulary | Views (Msg. Guides) | Value Sets | Value Set Concepts | Code Systems | Code System Concepts | Groups demographics Search Groups 0 View Search Options Browse All Groups 1 Group found 14 4 1 > >1 Select All Clear All 🔆 Download Download All Selected **Group Name** Demographics Details

### FAQS

What is PHIN VADS?

What is a Vocabulary Object?

What is a Value Set?

What is a Code System?

What is a Code System Concept?

What is a View?

What is a Group?

What is View Search Options?

What is the Details link?

What is Value Set Versioning?

What is the function of Browse All?

### WHAT IS PHIN VADS?

PHIN VADS is the Public Health Information Network (PHIN) Vocabulary Access and Distribution System (VADS). PHIN VADS is a vocabulary server which allows CDC programs and Public Health Partners to browse, search, and download vocabularies required for PHIN messaging and applications which are needed for Public Health Surveillance. PHIN VADS primary focus is to be the distribution source for vocabularies based on the Consolidated Health Informatics standards.

### WHAT IS A VOCABULARY OBJECT?

A *Vocabulary Object* represents one of six types of vocabularies: Value Sets, Value Set Concepts, Code Systems, Code System Concepts, Views (Msg. Guides), and Groups.

### WHAT IS A VALUE SET?

A *value set* is a collection of concepts from one or more code systems grouped together for a specific purpose (e.g., Body Site).

### HL7 Version 3 Core Principles Definition:

A Value Set represents a uniquely identifiable set of valid concept representations, where any concept representation can be tested to determine whether or not it is a member of the value set.

The following is a graphical depiction of the **PHIN VADS** Value Set model.

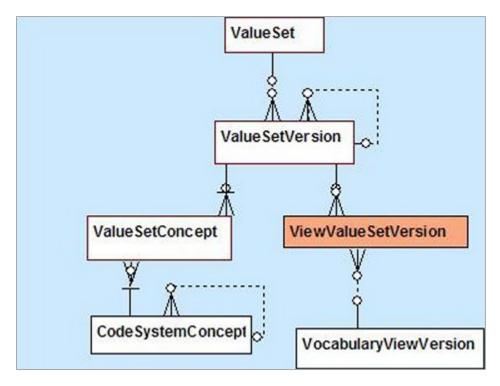

### WHAT IS A VALUE SET CONCEPT?

A value set concept is the code and name for a concept as used in a value set (e.g. Arm, Leg).

### WHAT IS A CODE SYSTEM?

A code system is a collection of concepts from a vocabulary standard (e.g. HL7, ICD-9).

### HL7 Version 3 Core Principles Definition:

A *code system* is a managed collection of concept identifiers, usually codes, but sometimes more complex sets of rules and references. They are often described as collections of uniquely identifiable concepts with associated representations, designations, associations, and meanings. Examples of code systems include **ICD-9 CM**, **SNOMED CT**, **LOINC**, and **CPT**. To meet the requirements of a code system as defined by **HL7**, a given concept representation must resolve to one and only one meaning within the code system. In the terminology model, a code system is represented by the **Code System** class. Code systems are often referred to as terminologies, vocabularies, or coding schemes.

Code System Concepts are used to develop Value Sets.

The following is a graphical depiction of the PHIN VADS Code System model.

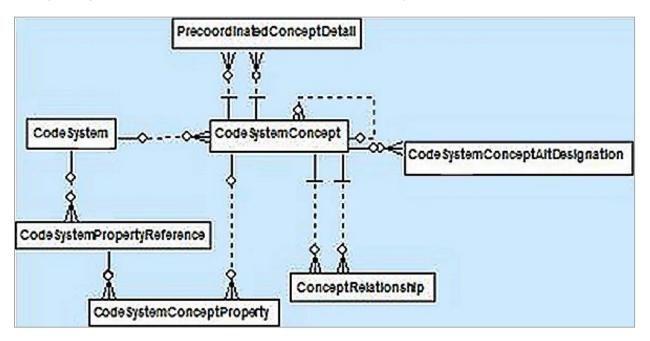

### WHAT IS A CODE SYSTEM CONCEPT?

A *code system concept* is a vocabulary standard's code and description for a concept as used in a codes system (e.g. ICD-9 = 487.0, Influenza).

### HL7 Version 3 Core Principles Definition:

A concept defines a unitary mental representation of a real or abstract thing; an atomic unit of thought. It should be unique in a given code system. A concept may have synonyms in terms of representation and it may be a primitive or compositional term.

### WHAT IS A VIEW?

A view is a collection of value sets used by an implementation guide, e.g., **TB**, **HAI**. A view can also be referred to as the **Implementation Guide vocabulary**, which includes the value sets associated with a **Message Mapping Guide** or a **CDA Implementation Guide**. Views are used mainly for indexing the value sets in **PHIN VADS**.

Examples:

- (a) Tuberculosis Message Mapping Guide Vocabulary View
- (b) Healthcare Associated Infection CDA Implementation Guide Vocabulary View

The following is a graphical depiction of the **PHIN VADS** View model.

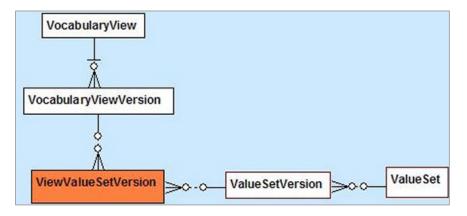

### WHAT IS A GROUP?

A group is a collection of like value sets categorized by a subject or theme. **PHIN Vocabulary Groups** are used mainly for indexing the value sets in **PHIN VADS**.

Examples:

(a) The **Demographics** group will contain all of the value sets related to demographics such as *Countries*, *Counties*, *Cities*, *Sex*, etc.

(b) The **Laboratory** group will contain all of the value sets related to Lab tests and results such as *specimen or sample type*, *Hepatitis Lab Tests*, *Microorganism*, etc.

The following is a graphical depiction of the PHIN VADS Group model.

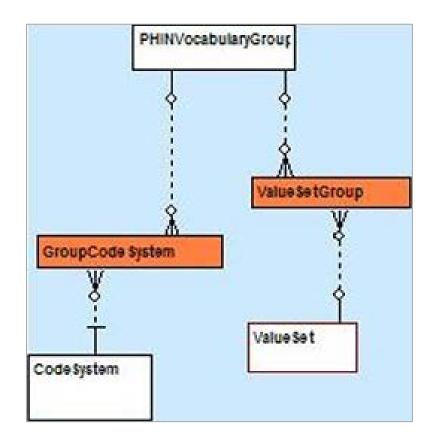

NOTE: VALUE SETS IN PHIN VADS HAVE A RELATIONSHIP TO ONE OR MORE PHIN VOCABULARY GROUPS. PHIN VADS USERS CAN BROWSE, SEARCH, AND DOWNLOAD THE VALUE SETS ASSOCIATED WITH EACH PHIN VOCABULARY GROUP BY CHOOSING THE **GROUPS** LINK.

| All Vocabulary   Views (Msg. Guid | des)   Value Sets   Value Set Concepts | Code Systems   Code System Concepts |
|-----------------------------------|----------------------------------------|-------------------------------------|
|                                   |                                        | Search Groups 3                     |
|                                   | View Search Options                    | Browse All Groups                   |

### WHAT IS VIEW SEARCH OPTIONS?

The **View Search Options** link expands the Search page to show the **Search Options** pane, displaying all of the options and settings that apply to the existing search, such as search type, fields to be searched, object filters, among others. You can change the settings in the **Search Options** pane to tailor the search to your individual preferences by selecting or de-selecting specific fields or filter criteria, narrowing or widening your search according to your wishes.

The picture below is of the location of the View Search Options link on the Search page.

The **View Search Options** link works like a toggle switch. Once it is clicked and the Search Options pane is displayed, the link changes from **View Search Options** to **Hide Search Options**. Choosing the **Hide Search Options** link hides (collapses) the **Search Options** pane, and all changed or updated settings are preserved and applied to subsequent searches.

| All Vocabulary   Views (Msg. Guides | )   Value Sets   Value Set Conce | pts   Code S | Systems   Code System Cor | cepts   Groups |
|-------------------------------------|----------------------------------|--------------|---------------------------|----------------|
|                                     |                                  |              | Search Value Sets         | 0              |
|                                     | View Search Options              | Brows        | e All Value Sets          |                |

When you choose this link, the page expands to show your options for focusing or narrowing your search for a given object. The picture below is of the **Advance Search** option for **Value Sets**.

| All Vocabulary   Views (Msg. Guides)   Value Sets   Value Set Concepts   Code | Search Value Sets 3                                                      |
|-------------------------------------------------------------------------------|--------------------------------------------------------------------------|
| Filter by PHIN Vocabulary View                                                | Search Type:                                                             |
| Filter by PHIN Vocabulary Groups                                              | Full word                                                                |
|                                                                               | Search Versions <ul> <li>Current</li> <li>All</li> <li>As Of:</li> </ul> |
|                                                                               | Search Within Fields:                                                    |
|                                                                               | ✓ Value Set Code                                                         |
|                                                                               | ✓ Value Set Name                                                         |
|                                                                               | Value Set OID                                                            |
|                                                                               | Description                                                              |

In this case, you can filter first by vocabulary view or by vocabulary group, and then further refine your search by specifying **Search Type**, **Search Version**, and **Search Within Fields**.

NOTE: NOT EVERY OBJECT HAS A SET OF ADVANCED SEARCH OPTIONS THIS EXTENSIVE. EACH SET OF OPTIONS IS BASED ON WHAT IS APPROPRIATE FOR THAT OBJECT.

**Search Type** defaults to *Full word*, which means that the search is for the entire text as you entered it in the text box on the Search page. Other options include *Contains* (searches for the

text as any part of an object), *Begins with* (searches for objects that begin with the text in the text box), and *Ends with* (searches for objects that end with the text in the text box).

**Search Version** allows you to specify that you wish to search for only the current version, for all versions - both current and previous, or that you would prefer to search only for a previous version. To search for a previous version, use the **Date Selector** to specify a date. The system will return the active or latest version of the object as of that date.

**Search Within Fields** allows you to narrow your search to specific columns in the database specific to the object.

To reset the search options to the application defaults, first choose **Hide Search Options**, and then choose the **Reset** link.

NOTE: THE **RESET** LINK IS DISPLAYED ONLY IF THE SEARCH OPTIONS ARE NOT THE APPLICATION DEFAULTS AND THE **SEARCH OPTIONS** PANE IS HIDDEN (COLLAPSED).

NOTE: THE **SEARCH OPTIONS** PANE IS SPECIFIC TO EACH OBJECT TYPE, SUCH AS VALUE SET, VALUE SET CONCEPT, CODE SYSTEM, CODE SYSTEM CONCEPT, VIEW OR GROUP. CHANGING **SEARCH OPTIONS** FOR ONE OBJECT TYPE (SUCH AS VALUE SET) WILL NOT AFFECT THE **SEARCH OPTIONS** FOR ANOTHER OBJECT TYPE, SUCH AS VIEW OR VALUE SET CONCEPT. THE **RESET** LINK IS ALSO SPECIFIC TO EACH OBJECT TYPE; FOR INSTANCE, RESETTING VALUE SET SEARCH OPTIONS WILL NOT RESET VIEW SEARCH OPTIONS (AND VICE VERSA).

### WHAT IS SEARCH TYPE: FULL WORD?

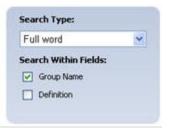

Full word search allows the user to search with a complete word or full word.

Examples:

If the user searches for "new," the user obtains search results such as "New York," "New Jersey," and "New Hampshire."

If the user searches for "Jersey," the user obtains search results such as "New Jersey."

If the user searches for "ICD" in the Code System search. the user will obtain "ICD-9 CM, Volume 1&2," "ICD-9 CM, Volume 3," and "International Classification of Diseases revision 10 (ICD 10 - WHO)" because symbols such as dashes and underlines act as wild cards, just like spaces and other white space.

### WHAT IS THE DETAILS LINK?

The **Details** link is found on the Search Results page in the right hand column of the page. Each **Details** link has a corresponding object.

|      |                                 |                     | Search Views (Msg. Guit | ies)                  |
|------|---------------------------------|---------------------|-------------------------|-----------------------|
|      | ~                               | View Search Options | Browse All Views        |                       |
|      |                                 | 28 Views found 1    | 2                       |                       |
| Sele | ct All Clear All                |                     |                         | Download Download All |
|      |                                 |                     |                         | Selected              |
|      | View Name                       |                     | Version #               |                       |
|      | All Value Sets                  |                     | 2                       | 💷 Details             |
|      | Animal Rabies Case Notification |                     | 1                       | 🔤 Details             |
|      |                                 |                     |                         | Dotoik                |

The link takes you to an Information page (called the Object Detail page) that provides additional metadata, including child objects (if applicable), for the corresponding vocabulary object.

| alue Set Information                                            |                                                                                      | Download Value Set 🄽         | Version History |
|-----------------------------------------------------------------|--------------------------------------------------------------------------------------|------------------------------|-----------------|
| Value Set Name Abnor                                            | XRayBasedPatientCondition_NND<br>nal Chest X-ray Condition Status                    |                              | Version 3       |
| Value Set OID 2.16.8                                            | 40.1.114222.4.11.1060                                                                |                              | (Current)       |
| Value Set Version 3                                             |                                                                                      |                              |                 |
|                                                                 | Value Set D                                                                          | Details   Value Set Concepts |                 |
|                                                                 |                                                                                      |                              |                 |
| Version Description                                             | Initial Load VADS 3.0 Version Test                                                   |                              |                 |
| Version Description<br>Version Effective Date                   | Initial Load VADS 3.0 Version Test<br>03/30/2007                                     |                              |                 |
|                                                                 |                                                                                      |                              |                 |
| Version Effective Date                                          |                                                                                      |                              |                 |
| Version Effective Date<br>Version Expiration Date               | 03/30/2007                                                                           |                              |                 |
| Version Effective Date<br>Version Expiration Date<br>Definition | 03/30/2007<br>Patient's condition based on abnormal Chest X-ray results<br>Published |                              |                 |

On the Object Detail page, objects with versioning such as Value Sets and Views (Msg. Guides) display the current version by default. The **Version History** pane shows the current version number; in addition, any metadata that is version-dependent (such as Version Effective Date) will be derived from the current version and displayed on the page.

If an object has multiple versions, a previous version can be viewed by navigating to a different version within the Version History pane using the arrow buttons. When a different version is selected, the corresponding information specific to that version is updated on the page.

### WHAT IS VALUE SET VERSIONING?

Versioning is implemented at the Views (Msg. Guides) and Value Set levels. For results with multiple versions, the interface displays the most current version by default on the **Value Set** or **Vocabulary View Object Detail page**. It is possible to view previous value set versions.

Version history provides the different version numbers available for value sets or views.

| rsion Hi |           |
|----------|-----------|
| 4        | Version 1 |
|          | (Current) |

Use the Version History controls to navigate between versions.

### WHAT IS THE FUNCTION OF BROWSE ALL?

The **Browse All** link can be found on the Value Sets, Code Systems, Views (Msg. Guides), and Groups search pages.

| All Vocabulary   Views (Msg. Guides)   Value Sets   Value Set Concepts   Code Systems   Code System Concepts   Groups |                     |                       |   |
|----------------------------------------------------------------------------------------------------|---------------------|-----------------------|---|
|                                                                                                    |                     | Search Value Sets     | 0 |
|                                                                                                    | View Search Options | Browse All Value Sets |   |

Choose this link to see a Search Results page showing all the value sets, code systems, views, or groups currently found in **PHIN VADS** database.

NOTE: ON A **BROWSE ALL** QUERY, THE **SEARCH OPTIONS** PANE IS IGNORED, AND THE OPTIONS SPECIFIED THERE ARE NOT APPLIED.